# Inspiron 27 7000 Service Manual

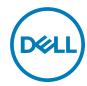

# Notes, cautions, and warnings

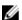

NOTE: A NOTE indicates important information that helps you make better use of your product.

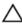

CAUTION: A CAUTION indicates either potential damage to hardware or loss of data and tells you how to avoid the problem.

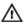

WARNING: A WARNING indicates a potential for property damage, personal injury, or death.

**Copyright © 2017 Dell Inc. or its subsidiaries. All rights reserved.** Dell, EMC, and other trademarks are trademarks of Dell Inc. or its subsidiaries. Other trademarks may be trademarks of their respective owners.

2017 - 05

Rev. A00

# **Contents**

| Before working inside your computer | 11 |
|-------------------------------------|----|
| Before you begin                    |    |
| Safety instructions                 |    |
| Recommended tools                   |    |
| Screw list                          |    |
| After working inside your computer  | 16 |
| Technical overview                  | 17 |
| Inside view of your computer        | 18 |
| System-board components             | 19 |
| Removing the back cover             | 21 |
| Procedure                           |    |
| Replacing the back cover            | 23 |
| Procedure                           |    |
| Removing the stand                  | 24 |
| Prerequisites                       |    |
| Procedure                           |    |
| Replacing the stand                 | 26 |
| Procedure                           |    |
| Post-requisites                     |    |

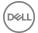

| Removing the hard drive   |    |
|---------------------------|----|
| Prerequisites             | 27 |
| Procedure                 | 27 |
| Replacing the hard drive  | 30 |
| Procedure                 |    |
| Post-requisites           | 30 |
| Removing the inner frame  | 31 |
| Prerequisites             |    |
| Procedure                 | 32 |
| Replacing the inner frame | 35 |
| Procedure                 |    |
| Post-requisites           | 35 |
| Removing the camera       | 36 |
| Prerequisites             |    |
| Procedure                 | 36 |
| Replacing the camera      | 38 |
| Procedure                 |    |
| Post-requisites           | 38 |
| Removing the microphones  | 39 |
| Prerequisites             |    |
| Procedure                 | 39 |
| Replacing the microphones | 41 |
| Procedure                 | 41 |
| Post-requisites           | 41 |

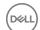

| Removing the power-button board  | 42 |
|----------------------------------|----|
| Prerequisites                    | 42 |
| Procedure                        |    |
| Replacing the power-button board | 44 |
| Procedure                        | 44 |
| Post-requisites                  | 44 |
| Removing the front bezel         | 45 |
| Prerequisites                    |    |
| Procedure                        | 46 |
| Replacing the front bezel        | 48 |
| Procedure                        | 48 |
| Post-requisites                  | 48 |
| Removing the media-card reader   | 49 |
| Prerequisites                    | 49 |
| Procedure                        | 49 |
| Replacing the media-card reader  | 53 |
| Procedure                        | 53 |
| Post-requisites                  | 53 |
| Removing the side I/O-board      | 55 |
| Prerequisites                    | 55 |
| Procedure                        | 55 |
| Replacing the side I/O-board     | 57 |
| Procedure                        | 57 |
| Post-requisites                  | 57 |

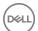

| Removing the system-board  | l shield 58 |
|----------------------------|-------------|
| Prerequisites              | 58          |
| Procedure                  | 58          |
| Replacing the system-board | shield 60   |
| Procedure                  | 60          |
| Post-requisites            | 60          |
| Removing the fan           | 61          |
| Prerequisites              | 61          |
| Procedure                  | 61          |
| Replacing the fan          | 63          |
| Procedure                  | 63          |
| Post-requisites            | 63          |
| Removing the speakers      | 64          |
| Prerequisites              | 64          |
| Procedure                  | 64          |
| Replacing the speakers     | 66          |
| Procedure                  | 66          |
| Post-requisites            | 66          |
| Removing the subwoofer     | 67          |
| Prerequisites              | 67          |
| Procedure                  | 67          |
| Replacing the subwoofer    | 69          |
| Procedure                  | 69          |
| Post-requisites            | 69          |

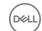

| Removing the coin-ceil pattery  |    |
|---------------------------------|----|
| Prerequisites                   | 70 |
| Procedure                       | 70 |
| Replacing the coin-cell battery | 72 |
| Procedure                       |    |
| Post-requisites                 | 72 |
| Removing the memory modules     | 73 |
| Prerequisites                   |    |
| Procedure                       | 74 |
| Replacing the memory modules    | 76 |
| Procedure                       |    |
| Post-requisites                 | 77 |
| Removing the solid-state drive  | 78 |
| Prerequisites                   |    |
| Procedure                       | 79 |
| Replacing the solid-state drive | 81 |
| Procedure                       | 81 |
| Post-requisites                 | 81 |
| Removing the wireless card      | 82 |
| Prerequisites                   | 82 |
| Procedure                       | 83 |
| Replacing the wireless card     | 85 |
| Procedure                       |    |
| Post-requisites                 | 86 |

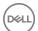

| Removing the neat sink    | 8/  |
|---------------------------|-----|
| Prerequisites             | 87  |
| Procedure                 | 87  |
| Replacing the heat sink   | 89  |
| Procedure                 | 89  |
| Post-requisites           | 89  |
| Removing the processor    | 91  |
| Prerequisites             |     |
| Procedure                 | 92  |
| Replacing the processor   | 94  |
| Procedure                 |     |
| Post-requisites           | 95  |
| Removing the I/O bracket  | 96  |
| Prerequisites             | 96  |
| Procedure                 | 96  |
| Replacing the I/O bracket | 98  |
| Procedure                 |     |
| Post-requisites           | 98  |
| Removing the I/O board    | 99  |
| Prerequisites             | 99  |
| Procedure                 | 99  |
| Replacing the I/O board   | 103 |
| Procedure                 |     |
| Post-requisites           | 103 |

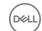

| Removing the system board    |     |
|------------------------------|-----|
| Prerequisites                | 105 |
| Procedure                    | 106 |
| Replacing the system board   | 109 |
| Procedure                    | 109 |
| Post-requisites              | 110 |
| Removing the middle frame    | 111 |
| Prerequisites                | 111 |
| Procedure                    | 112 |
| Replacing the middle frame   | 113 |
| Procedure                    | 113 |
| Post-requisites              | 116 |
| Removing the display panel   | 118 |
| Prerequisites                | 118 |
| Procedure                    | 118 |
| Replacing the display panel  | 122 |
| Procedure                    | 122 |
| Post-requisites              | 126 |
| Flashing the BIOS            | 127 |
| BIOS setup program           | 128 |
| BIOS overview                |     |
| Entering BIOS setup program  |     |
| System setup options         |     |
| Clearing forgotten passwords |     |
| Prerequisites                | 134 |

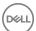

| Procedure                        | 135 |
|----------------------------------|-----|
| Post-requisites                  | 135 |
| Clearing CMOS settings           |     |
| Prerequisites                    | 136 |
| Procedure                        |     |
| Post-requisites.                 | 137 |
| Diagnostics                      | 138 |
| Getting help and contacting Dell | 140 |
| Self-help resources              | 140 |
| Contacting Dell                  |     |

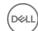

Identifier

**Status** 

Released

# Before working inside your computer

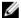

NOTE: The images in this document may differ from your computer depending on the configuration you ordered.

Identifier GUID-0CBCCCC8-AEDC-4C92-992B-45062AB0B176

### Before you begin

- Save and close all open files and exit all open applications.
- Shut down your computer. Click **Start**  $\rightarrow$  **\bigcirc Power**  $\rightarrow$  **Shut down**. 2

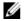

NOTE: If you are using a different operating system, see the documentation of your operating system for shut-down instructions.

- 3 Disconnect your computer and all attached devices from their electrical outlets.
- 4 Disconnect all attached network devices and peripherals, such as keyboard. mouse, and monitor from your computer.
- Remove any media card and optical disc from your computer, if applicable.
- 6 After the computer is unplugged, press and hold the power button for 5 seconds to ground the system board.

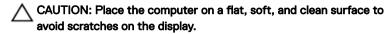

7 Place the computer face down.

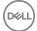

Identifier

GUID-71128823-CE64-4E17-9439-DEE95AF668C4

Status

Released

### Safety instructions

Use the following safety guidelines to protect your computer from potential damage and ensure your personal safety.

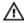

WARNING: Before working inside your computer, read the safety information that shipped with your computer. For more safety best practices, see the Regulatory Compliance home page at <a href="https://www.dell.com/regulatory\_compliance">www.dell.com/regulatory\_compliance</a>.

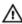

WARNING: Disconnect all power sources before opening the computer cover or panels. After you finish working inside the computer, replace all covers, panels, and screws before connecting to the electrical outlet.

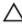

CAUTION: To avoid damaging the computer, ensure that the work surface is flat and clean.

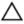

CAUTION: To avoid damaging the components and cards, handle them by their edges, and avoid touching pins and contacts.

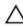

CAUTION: You should only perform troubleshooting and repairs as authorized or directed by the Dell technical assistance team. Damage due to servicing that is not authorized by Dell is not covered by your warranty. See the safety instructions that shipped with the product or at <a href="https://www.dell.com/regulatory\_compliance">www.dell.com/regulatory\_compliance</a>.

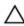

CAUTION: Before touching anything inside your computer, ground yourself by touching an unpainted metal surface, such as the metal at the back of the computer. While you work, periodically touch an unpainted metal surface to dissipate static electricity, which could harm internal components.

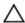

CAUTION: When you disconnect a cable, pull on its connector or on its pull tab, not on the cable itself. Some cables have connectors with locking tabs or thumb-screws that you must disengage before disconnecting the cable. When disconnecting cables, keep them evenly aligned to avoid bending any connector pins. When connecting cables, ensure that the ports and connectors are correctly oriented and aligned.

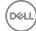

#### Λ

#### CAUTION: Press and eject any installed card from the media-card reader.

Identifier GUID-DEA55279-6FE6-4A1F-A152-21F8A5572B33

Status Released

#### Recommended tools

The procedures in this document may require the following tools:

- Phillips screwdriver
- Plastic scribe

Identifier GUID-7A78925A-E09E-447B-800A-3DC937EF2DD5

Status Released

#### Screw list

#### Table 1. Screw list

| Component              | Secured to            | Screw<br>type | Quantity | Screw image |
|------------------------|-----------------------|---------------|----------|-------------|
| Stand                  | Middle frame          | M4x6          | 6        |             |
| Hard-drive<br>bracket  | Middle frame          | M3x5          | 1        |             |
| Hard drive             | Hard-drive<br>bracket | M3x3.5        | 3        |             |
| System-board<br>shield | System board          | M3x5          | 6        |             |
| Fan                    | Middle frame          | M3x5          | 3        |             |
| Solid-state drive      | System board          | M2x3.5        | 1        |             |

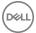

| Component                 | Secured to                | Screw<br>type          | Quantity | Screw image                                                                                                    |
|---------------------------|---------------------------|------------------------|----------|----------------------------------------------------------------------------------------------------|
| Wireless card<br>bracket  | System board              | M2x3.5                 | 1        |                                                                                                    |
| Heat sink                 | Middle frame              | M3x5                   | 1        |                                                                                                    |
| Inner frame               | Middle frame              | M3x5                   | 8        |                                                                                                    |
| System board              | Middle frame              | M3x5                   | 5        |                                                                                                    |
| Microphone<br>board       | Middle frame              | M2x4                   | 4        |                                                                                                    |
| Subwoofer                 | Middle frame              | Washer<br>type<br>M3x4 | 4        |                                                                                                    |
| Side I/O-board<br>bracket | Middle frame              | М3х5                   | 2        |                                                                                                    |
| Media-card<br>reader      | Side I/O-board<br>bracket | М3х5                   | 2        |                                                                                                    |
| Side I/O-board            | Side I/O-board<br>bracket | M3x5                   | 2        | The state of the state of the s |
| Camera                    | Front bezel               | M3x5                   | 2        |                                                                                                    |
| I/O bracket               | Middle frame              | M3x5                   | 9        |                                                                                                    |
| Power-button<br>board     | Middle frame              | M2x3.5                 | 2        |                                                                                                    |

(D&TT)

| Component    | Secured to   | Screw<br>type       | Quantity | Screw image |
|--------------|--------------|---------------------|----------|-------------|
| I/O board    | Middle frame | M3x5                | 4        |             |
| Middle frame | Display      | M3x5                | 8        |             |
| Front bezel  | Middle frame | Step type<br>M3x5.6 | 6        |             |

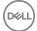

Identifier

GUID-06588814-2678-4667-9FF9-C009F4BCE185

Status

Released

# After working inside your computer

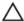

CAUTION: Leaving stray or loose screws inside your computer may severely damage your computer.

- 1 Replace all screws and ensure that no stray screws remain inside your computer.
- 2 Connect any external devices, peripherals, or cables you removed before working on your computer.
- 3 Replace any media cards, discs, or any other parts that you removed before working on your computer.
- 4 Connect your computer and all attached devices to their electrical outlets.
- **5** Turn on your computer.

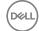

Identifier

GUID-93575C2B-9DA3-42EF-B01E-9C841B3CE7F5

Status

Released

### Technical overview

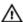

WARNING: Before working inside your computer, read the safety information that shipped with your computer and follow the steps in <a href="Before working inside your computer">Before working inside your computer</a>. After working inside your computer, follow the instructions in <a href="After working inside your computer">After working inside your computer</a>. For more safety best practices, see the Regulatory Compliance home page at <a href="www.dell.com/">www.dell.com/</a> regulatory\_compliance.

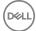

Identifier GUID-839B4282-96FD-4A76-896D-C515AA711C21

Status Released

### Inside view of your computer

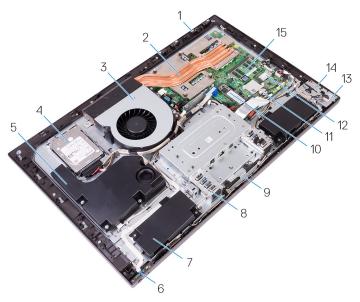

Figure 1. Inside view of your computer

| 1 | microp | hone | board | s (4` | ) |
|---|--------|------|-------|-------|---|
|   |        |      |       |       |   |

3 fan

5 subwoofer

7 speakers (2)

9 camera module

11 coin-cell battery

13 side I/O-board

15 memory modules (2)

2 heat sink

4 hard drive

6 power-button board

8 I/O bracket

10 solid-state drive (M.2)

12 wireless card

14 media-card reader

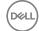

Identifier GUID-214C1440-0239-4508-B474-79C9F4F76FCE

Status Released

### System-board components

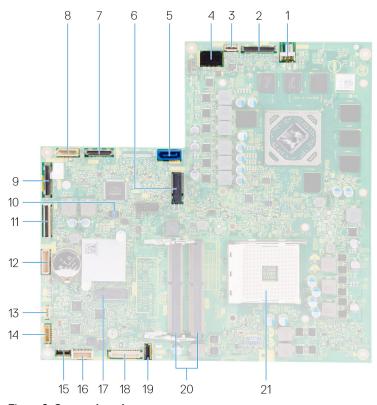

2

Figure 2. System-board components

- 1 fan-power cable connector (FAN\_SYS)
- 3 power-button board cable connector 4 (0SDC1)
- 5 hard-drive data cable connector (SATAO)
- display-cable connector (MB-DISPC)
  - power-cable connector (MB-DCPWR)
  - solid-state drive slot (M.2)

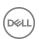

| 7  | I/O cable connector (RUSBC1)               | 8  | hard-drive power cable connector (SATA_PWR1) |
|----|--------------------------------------------|----|----------------------------------------------|
| 9  | USB Typec-C cable connector (MB-TYPEC1)    | 10 | system board jumper                          |
| 11 | I/O-board cable connector (LAUOC1)         | 12 | I/O-board power cable (RPWRC1)               |
| 13 | subwoofer cable (WOOFC1)                   | 14 | speaker cable (SPEAKER)                      |
| 15 | media-card reader cable connector (SDRDC1) | 16 | side I/O-board cable connector (MB-SUSBC)    |
| 17 | wireless-card socket                       | 18 | camera-cable connector<br>(WEBCAM)           |
| 19 | microphones-cable connector (DMIC1)        | 20 | memory module slots (2)                      |
| 21 | processor socket                           |    |                                              |

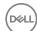

Identifier GUID-AE7F608F-4CAF-464A-B977-4C4D9BB3963A

Status Released

# Removing the back cover

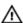

WARNING: Before working inside your computer, read the safety information that shipped with your computer and follow the steps in <a href="Before working inside">Before working inside your computer</a>. After working inside your computer, follow the instructions in <a href="After working inside your computer">After working inside your computer</a>. For more safety best practices, see the Regulatory Compliance home page at <a href="www.dell.com/regulatory\_compliance">www.dell.com/regulatory\_compliance</a>.

Identifier GUID-CF914F47-F704-43B1-B38A-255AED70CF2F

Status Released

#### **Procedure**

- 1 Place the computer on a clean and flat surface.
- 2 Loosen the two captive screws that secure the back cover to the inner frame.

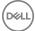

Slide the back cover towards the top of the computer, and lift the back cover off the inner frame.

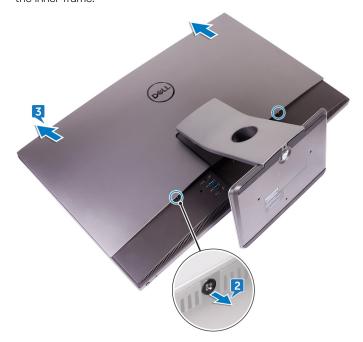

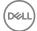

Identifier GUID-411D5FFA-086D-432E-9CE3-0ECBF9B7BA71

Status Released

# Replacing the back cover

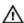

WARNING: Before working inside your computer, read the safety information that shipped with your computer and follow the steps in <a href="Before working inside">Before working inside your computer</a>. After working inside your computer, follow the instructions in <a href="After working inside your computer">After working inside your computer</a>. For more safety best practices, see the Regulatory Compliance home page at <a href="www.dell.com/regulatory\_compliance">www.dell.com/regulatory\_compliance</a>.

Identifier GUID-A39F4C70-2FEA-4CD3-8A1E-0D1CC3DA91BC

Status Released

#### **Procedure**

- 1 Align the tabs on the back cover with the slots on the inner frame.
- 2 Slide the back cover towards the bottom of the computer, and snap the back cover in place.
- **3** Tighten the captive screws that secure the back cover to the inner frame.

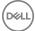

Identifier GUID-4BBD3587-8BDA-47F1-ACEB-3CE6AB50FBB3

Status Released

# Removing the stand

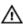

WARNING: Before working inside your computer, read the safety information that shipped with your computer and follow the steps in <a href="Before working inside">Before working inside your computer</a>. After working inside your computer, follow the instructions in <a href="After working inside your computer">After working inside your computer</a>. For more safety best practices, see the Regulatory Compliance home page at <a href="www.dell.com/regulatory\_compliance">www.dell.com/regulatory\_compliance</a>.

Identifier GUID-67F8B481-ACBA-47A0-BCAF-357C6042B18E

Status Released

### **Prerequisites**

Remove the back cover.

Identifier GUID-26732E87-B3C1-4440-B848-03635983547B

Status Released

#### **Procedure**

1 Remove the six screws (M4x6) that secure the stand to the middle frame.

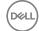

#### 2 Lift the stand off the computer.

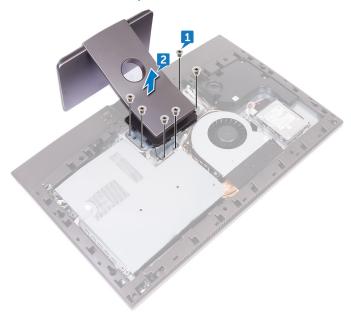

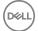

Identifier GUID-A1A7E0D7-52BF-4F80-84FE-DF5301AE97BA

Status Released

# Replacing the stand

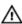

WARNING: Before working inside your computer, read the safety information that shipped with your computer and follow the steps in <a href="Before working inside your computer">Before working inside your computer</a>. After working inside your computer, follow the instructions in <a href="After working inside your computer">After working inside your computer</a>. For more safety best practices, see the Regulatory Compliance home page at <a href="www.dell.com/">www.dell.com/</a> regulatory\_compliance.

Identifier GUID-8E62DBB0-559F-4B2D-858A-F1656232760C

Status Released

#### **Procedure**

1 Align the screw holes on the stand with the screw holes on the middle frame.

2 Replace the six screws (M4x6) that secure the stand to the middle frame.

Identifier GUID-6C2AFA20-3736-4FA0-82F0-ADE9E9240AD7

Status Released

### Post-requisites

Replace the back cover.

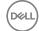

Identifier GUID-5DE1E07B-4633-4536-ACBF-4A3067007FE0

Status Released

## Removing the hard drive

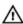

WARNING: Before working inside your computer, read the safety information that shipped with your computer and follow the steps in <a href="Before working inside">Before working inside your computer</a>. After working inside your computer, follow the instructions in <a href="After working inside your computer">After working inside your computer</a>. For more safety best practices, see the Regulatory Compliance home page at <a href="www.dell.com/regulatory\_compliance">www.dell.com/regulatory\_compliance</a>.

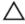

CAUTION: Hard drives are fragile. Exercise care when handling the hard drive.

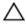

CAUTION: To avoid data loss, do not remove the hard drive while the computer is in sleep or on state.

Identifier GUID-67F8B481-ACBA-47A0-BCAF-357C6042B18E

Status Released

#### **Prerequisites**

Remove the back cover.

Identifier GUID-39B9E0E8-3EAA-40AA-811F-BEE3309FC821

Status Released

#### **Procedure**

- 1 Remove the screw (M3x5) that secures the hard-drive assembly to the middle frame.
- 2 Slide the hard-drive assembly out of the hard-drive slot and lift the hard-drive assembly off the computer.

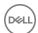

Remove the power and data cable from the routing guides on the middle frame.

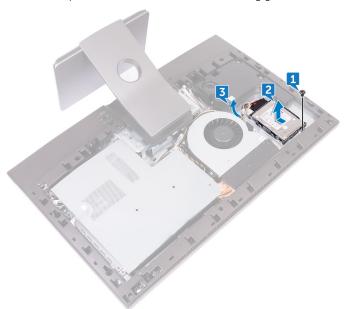

Disconnect the power and data cable from the hard drive.

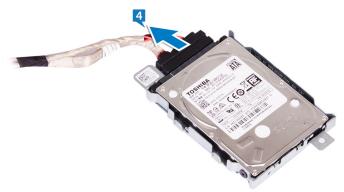

**5** Remove the three screws (M3x3.5) that secure the hard drive to the hard-drive bracket.

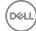

6 Lift the hard drive off the hard-drive bracket.

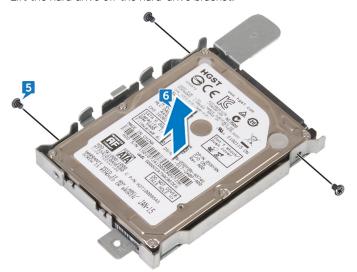

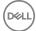

Identifier

GUID-8D72BB77-0F8B-428E-A98E-FF7DA2CDA899

Status

Released

# Replacing the hard drive

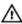

WARNING: Before working inside your computer, read the safety information that shipped with your computer and follow the steps in <a href="Before working inside your computer">Before working inside your computer</a>. After working inside your computer, follow the instructions in <a href="After working inside your computer">After working inside your computer</a>. For more safety best practices, see the Regulatory Compliance home page at <a href="www.dell.com/regulatory\_compliance">www.dell.com/regulatory\_compliance</a>.

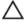

CAUTION: Hard drives are fragile. Exercise care when handling the hard drive.

Identifier GUID-2323848B-4918-4784-9E73-6E0DCF805118

Status Released

#### **Procedure**

- 1 Place the hard drive into the hard-drive bracket and align the screw holes on the hard-drive bracket with the screw holes on the hard drive.
- 2 Replace the three screws (M3x3.5) that secure the hard drive to the hard-drive bracket.
- **3** Connect the power and data cable to the hard drive.
- **4** Slide the hard-drive assembly into the hard-drive slot on the computer.
- **5** Replace the screw (M3x5) that secures the hard-drive assembly to the middle frame.

Identifier GUID-6C2AFA20-3736-4FA0-82F0-ADF9F9240AD7

Status Released

### Post-requisites

Replace the back cover.

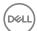

Identifier GUID-D70E2888-388C-4C7A-8DBA-D6AE0E7AF9C5

Status Released

# Removing the inner frame

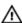

WARNING: Before working inside your computer, read the safety information that shipped with your computer and follow the steps in <a href="Before working inside">Before working inside your computer</a>. After working inside your computer, follow the instructions in <a href="After working inside your computer">After working inside your computer</a>. For more safety best practices, see the Regulatory Compliance home page at <a href="www.dell.com/regulatory\_compliance">www.dell.com/regulatory\_compliance</a>.

Identifier GUID-D59A7B3D-EEDE-4408-A09B-369CCA408ADF

Status Released

### **Prerequisites**

- 1 Remove the back cover.
- 2 Remove the stand.

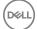

Identifier GUID-800CED0C-12CB-4250-B4EE-263BF77CD0AA

Status Released

### Procedure

1 Remove the eight screws (M3x5) that secure the inner frame to the middle frame.

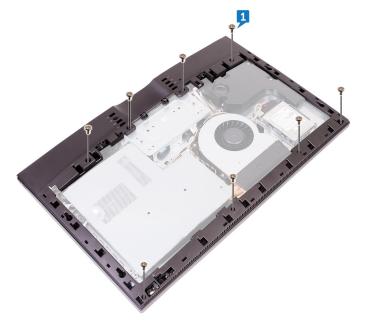

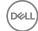

**2** Gently lift the inner frame inwards from the top-right corner to release the inner frame from the edges of the middle frame.

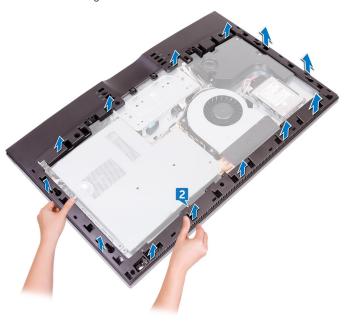

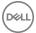

Avoiding contact with the I/O ports at the back of the computer, lift the inner frame upright from the middle frame.

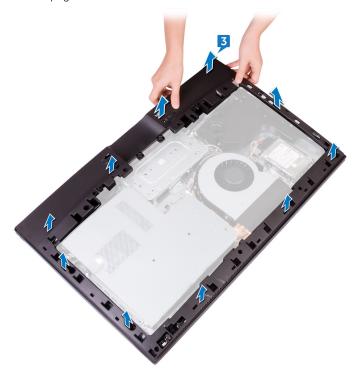

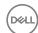

Identifier GUID-037F1F4F-9569-4D86-A8B5-B2ABD95EF213

Status Released

# Replacing the inner frame

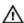

WARNING: Before working inside your computer, read the safety information that shipped with your computer and follow the steps in <a href="Before working inside your computer">Before working inside your computer</a>. After working inside your computer, follow the instructions in <a href="After working inside your computer">After working inside your computer</a>. For more safety best practices, see the Regulatory Compliance home page at <a href="www.dell.com/">www.dell.com/</a> regulatory\_compliance.

Identifier GUID-5BEFF9C1-5F0C-4B7E-AA87-1309243801D4

Status Released

#### **Procedure**

- 1 Align the I/O port covers on the inner frame with the I/O ports on the I/O board.
- 2 Align the screw holes on the inner frame with the screw holes on the middle frame.
- **3** Snap the inner frame into place.
- **4** Replace the eight screws (M3x5) that secure the inner frame to the middle frame.

Identifier GUID-824DB7F2-DD6B-4A5B-8AFB-D64D2FD9CFEF

Status Released

### Post-requisites

- 1 Replace the stand.
- 2 Replace the back cover.

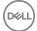

Identifier GUID-1FB16E7C-AF0C-4FA0-8736-EAD91D8969A8

Status Released

## Removing the camera

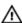

WARNING: Before working inside your computer, read the safety information that shipped with your computer and follow the steps in <a href="Before working inside your computer">Before working inside your computer</a>. After working inside your computer, follow the instructions in <a href="After working inside your computer">After working inside your computer</a>. For more safety best practices, see the Regulatory Compliance home page at <a href="www.dell.com/">www.dell.com/</a> regulatory\_compliance.

Identifier GUID-F35C996A-766A-42C4-AF15-BDAAFABE98EB

Status Released

### **Prerequisites**

1 Remove the back cover.

2 Remove the stand.

**3** Remove the inner frame.

Identifier GUID-28502559-4C4B-4FB6-B622-343D211BD240

Status Released

#### **Procedure**

- 1 Remove the two screws (M3x5) that secure the camera assembly to the front bezel.
- 2 Lift the camera assembly and turn it over.

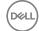

Disconnect the camera cable (WEBCAM) from the camera assembly.

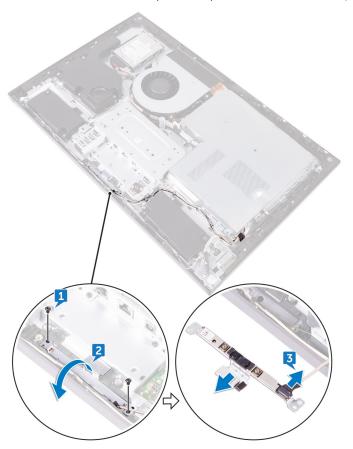

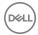

Identifier GUID-690FF12D-2581-4326-8270-C4B813388FD3

Status Released

# Replacing the camera

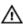

WARNING: Before working inside your computer, read the safety information that shipped with your computer and follow the steps in <a href="Before working inside">Before working inside your computer</a>. After working inside your computer, follow the instructions in <a href="After working inside your computer">After working inside your computer</a>. For more safety best practices, see the Regulatory Compliance home page at <a href="www.dell.com/regulatory\_compliance">www.dell.com/regulatory\_compliance</a>.

Identifier GUID-D18194C7-3413-4FAA-A062-349ED0F22833

Status Released

#### **Procedure**

1 Connect the camera cable (WEBCAM) to the camera assembly.

- 2 Align the screw holes on the camera assembly with the screw holes on the front bezel.
- **3** Replace the two screws (M3x5) that secure camera assembly to the front bezel.

Identifier GUID-5BE3AE14-06F3-4D93-8158-E706F91E6665

Status Released

- 1 Replace the inner frame.
- 2 Replace the stand.
- **3** Replace the back cover.

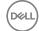

Identifier GUID-4A66256A-A5D7-4E79-972B-16EC49B5A599

Status Released

# Removing the microphones

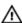

WARNING: Before working inside your computer, read the safety information that shipped with your computer and follow the steps in <a href="Before working inside your computer">Before working inside your computer</a>. After working inside your computer, follow the instructions in <a href="After working inside your computer">After working inside your computer</a>. For more safety best practices, see the Regulatory Compliance home page at <a href="www.dell.com/regulatory\_compliance">www.dell.com/regulatory\_compliance</a>.

Identifier GUID-F35C996A-766A-42C4-AF15-BDAAFABE98EB

Status Released

## **Prerequisites**

1 Remove the back cover.

2 Remove the stand.

**3** Remove the inner frame.

Identifier GUID-C7B7E46C-E335-4B3B-9E0E-4AF6C22E33C5

Status Released

#### **Procedure**

- 1 Disconnect the microphones cable (DMIC1) from the microphone modules (4).
- 2 Remove the four screws (M2x4) that secure the microphone module to the middle frame.

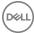

**3** Using a plastic scribe, carefully pry and lift the microphone modules (4) with the cable off the slots on the middle frame.

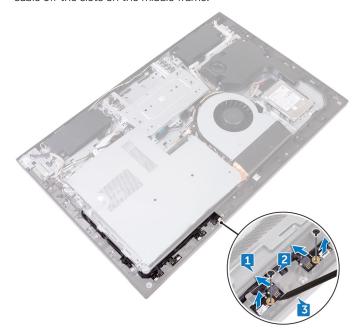

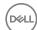

Identifier GUID-3A2F1E45-BFAC-42D9-984B-18155ED41333

Status Released

# Replacing the microphones

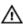

WARNING: Before working inside your computer, read the safety information that shipped with your computer and follow the steps in <a href="Before working inside">Before working inside your computer</a>. After working inside your computer, follow the instructions in <a href="After working inside your computer">After working inside your computer</a>. For more safety best practices, see the Regulatory Compliance home page at <a href="www.dell.com/regulatory\_compliance">www.dell.com/regulatory\_compliance</a>.

Identifier GUID-4FEB7BCD-F2C2-4AC2-8895-63756A61115C

Status Released

#### **Procedure**

- 1 Using the alignment post, place the microphone modules (4) into their respective slots on the middle frame.
- 2 Replace the four screws (M2x4) that secures the microphone module to the middle frame.
- **3** Connect the microphones cable (DMIC1) to the microphone modules (4).

Identifier GUID-5BE3AE14-06F3-4D93-8158-E706F91E6665

Status Released

- 1 Replace the inner frame.
- 2 Replace the stand.
- 3 Replace the back cover.

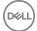

Identifier GUID-A35BD2D5-B3B3-4708-AF1C-D61C58B9F952

Status Released

# Removing the power-button board

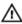

WARNING: Before working inside your computer, read the safety information that shipped with your computer and follow the steps in <a href="Before working inside">Before working inside your computer</a>. After working inside your computer, follow the instructions in <a href="After working inside your computer">After working inside your computer</a>. For more safety best practices, see the Regulatory Compliance home page at <a href="www.dell.com/">www.dell.com/</a> regulatory\_compliance.

Identifier GUID-F35C996A-766A-42C4-AF15-BDAAFABE98EB

Status Released

### **Prerequisites**

- 1 Remove the back cover.
- 2 Remove the stand.
- **3** Remove the inner frame.

Identifier GUID-0529F3FF-B349-427A-BA7C-8805F4692DE5

Status Released

#### **Procedure**

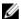

NOTE: Note the routing of the cable as you remove it so that you can reroute it correctly after you replace the power-button board.

- Open the latch and disconnect the power-button board cable (OSDC1) from the power-button board.
- 2 Remove the two screws (M2x3.5) that secures the power-button board to middle frame.

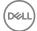

**3** Lift the power-button board off the slot on the middle frame.

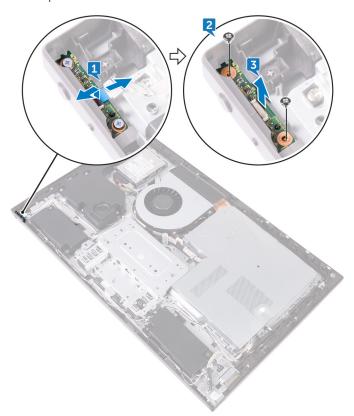

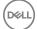

Identifier GUID-FBA68EE4-1E13-4F28-9B84-362694B97060

Status Released

# Replacing the power-button board

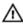

WARNING: Before working inside your computer, read the safety information that shipped with your computer and follow the steps in <a href="Before working inside">Before working inside your computer</a>. After working inside your computer, follow the instructions in <a href="After working inside your computer">After working inside your computer</a>. For more safety best practices, see the Regulatory Compliance home page at <a href="www.dell.com/regulatory\_compliance">www.dell.com/regulatory\_compliance</a>.

Identifier GUID-87244667-768A-44CE-B1F8-622A575E5C4B

Status Released

#### **Procedure**

- 1 Connect the power-button board cable (OSDC1) to the power-button board.
- 2 Using the alignment post, place the power-button board into the slots on the middle frame.
- 3 Align the screw holes on power-button board to the screw holes on middle frame
- **4** Replace the two screws (M2x3.5) that secures the power-button board to middle frame.

Identifier GUID-5BE3AE14-06F3-4D93-8158-E706F91E6665

Status Released

- **1** Replace the inner frame.
- 2 Replace the stand.
- **3** Replace the back cover.

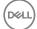

Identifier GUID-E782B6FD-6208-4460-8AD1-2CF3F3D81247

Status Released

# Removing the front bezel

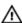

WARNING: Before working inside your computer, read the safety information that shipped with your computer and follow the steps in <a href="Before working inside">Before working inside your computer</a>. After working inside your computer, follow the instructions in <a href="After working inside your computer">After working inside your computer</a>. For more safety best practices, see the Regulatory Compliance home page at <a href="www.dell.com/regulatory\_compliance">www.dell.com/regulatory\_compliance</a>.

Identifier GUID-F35C996A-766A-42C4-AF15-BDAAFABE98EB

Status Released

## **Prerequisites**

- 1 Remove the back cover.
- 2 Remove the stand.
- **3** Remove the inner frame.

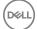

Identifier GUID-5931EF4F-2EAA-463D-886C-090DE463D52B

Status Released

## Procedure

1 Remove the six screws (Step type M3x5.6) that secure the front bezel to the display panel.

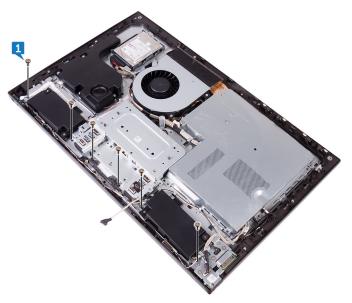

2 Turn the display panel over.

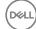

Release the front bezel from the edges and lift it off the display panel.

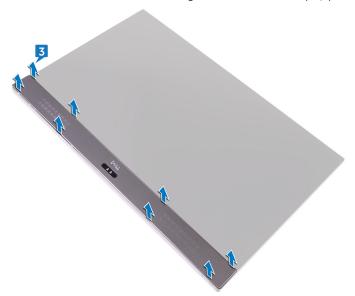

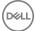

Identifier GUID-60F23EC0-94F6-45C6-B6CD-17F914DA5206

Status Released

# Replacing the front bezel

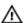

WARNING: Before working inside your computer, read the safety information that shipped with your computer and follow the steps in <a href="Before working inside">Before working inside your computer</a>. After working inside your computer, follow the instructions in <a href="After working inside your computer">After working inside your computer</a>. For more safety best practices, see the Regulatory Compliance home page at <a href="www.dell.com/regulatory\_compliance">www.dell.com/regulatory\_compliance</a>.

Identifier GUID-A6F03D6C-870F-433B-AEF4-1FF9E16CEB76

Status Released

#### **Procedure**

1 Place the front bezel on the display panel and snap it into place.

2 Replace the six screws (Step type M3x5.6) that secure the front bezel to the display panel.

Identifier GUID-5BE3AE14-06F3-4D93-8158-E706F91E6665

Status Released

- 1 Replace the inner frame.
- 2 Replace the stand.
- **3** Replace the back cover.

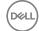

Identifier GUID-8463F48A-CCD9-49E5-BB12-65A95A85DBFF

Status Released

# Removing the media-card reader

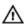

WARNING: Before working inside your computer, read the safety information that shipped with your computer and follow the steps in <a href="Before working inside your computer">Before working inside your computer</a>. After working inside your computer, follow the instructions in <a href="After working inside your computer">After working inside your computer</a>. For more safety best practices, see the Regulatory Compliance home page at <a href="www.dell.com/">www.dell.com/</a> regulatory\_compliance.

Identifier GUID-F35C996A-766A-42C4-AF15-BDAAFABE98EB

Status Released

## **Prerequisites**

- 1 Remove the back cover.
- 2 Remove the stand.
- **3** Remove the inner frame.

Identifier GUID-1BFAB869-4A35-42A0-8D4A-9D469D55FB9A

Status Released

#### **Procedure**

- 1 Disconnect the media-card reader cable (SDRDC1) from the media-card reader.
- 2 Disconnect the side I/O-board cable (MB-SUSBC) from the side I/O-board.

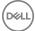

Note the routing of the side I/O-board cable (MB-SUSBC) and remove it from the routing guides on the middle frame.

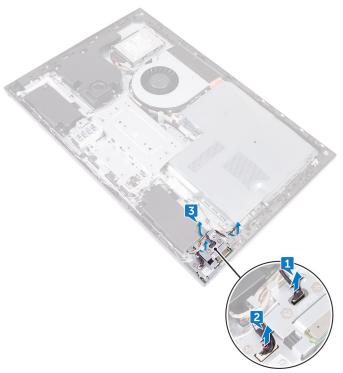

Remove two screws (M3x5) that secure the side I/O-board bracket to the middle frame.

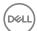

**5** Lift the side I/O-board bracket off the middle frame.

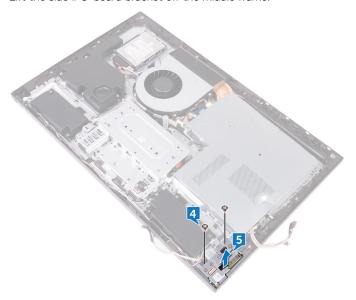

Remove the two screws (M3x5) that secure the media-card reader to the side I/O-board bracket.

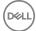

7 Lift the media-card reader off the side I/O-board bracket.

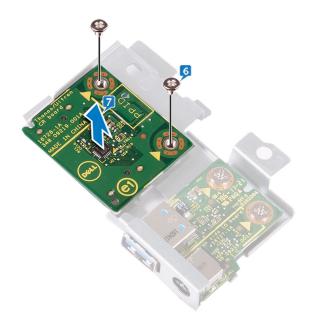

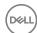

Identifier GUID-5B4BA881-7BC3-40C6-8E48-8B01E3134AE5

Status Released

# Replacing the media-card reader

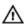

WARNING: Before working inside your computer, read the safety information that shipped with your computer and follow the steps in <a href="Before working inside">Before working inside your computer</a>. After working inside your computer, follow the instructions in <a href="After working inside your computer">After working inside your computer</a>. For more safety best practices, see the Regulatory Compliance home page at <a href="www.dell.com/">www.dell.com/</a> regulatory\_compliance.

Identifier GUID-5AD24448-7899-480B-A992-9CA22F8AE710

Status Released

#### **Procedure**

- 1 Align the screw holes on the media-card reader to the screw holes on the side I/O-board bracket.
- 2 Replace the two screws (M3x5) that secure the media-card reader to the side I/O-board bracket.
- **3** Using the alignment post, place the side-I/O bracket on the middle frame.
- 4 Align the screw holes on the side I/O-board bracket to the screw holes on the middle frame.
- **5** Replace the two screws (M3x5) that secure the side I/O-board bracket to the middle frame.
- 6 Connect the side I/O-board cable (MB-SUSBC) to the side I/O-board.
- 7 Connect the media-card reader cable (SDRDC1) to the media-card reader.

Identifier GUID-5BE3AE14-06F3-4D93-8158-E706F91E6665

Status Released

## Post-requisites

**1** Replace the inner frame.

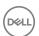

- 2 Replace the <u>stand</u>.
- **3** Replace the <u>back cover</u>.

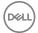

Identifier GUID-7A647C13-3614-4248-8625-5BB2EBA6CAE1

Status Released

# Removing the side I/O-board

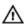

WARNING: Before working inside your computer, read the safety information that shipped with your computer and follow the steps in <a href="Before working inside your computer">Before working inside your computer</a>. After working inside your computer, follow the instructions in <a href="After working inside your computer">After working inside your computer</a>. For more safety best practices, see the Regulatory Compliance home page at <a href="www.dell.com/">www.dell.com/</a> regulatory\_compliance.

Identifier GUID-C1B22190-D142-414D-9D17-9F1986FA860F

Status Released

### **Prerequisites**

1 Remove the back cover.

2 Remove the stand.

**3** Remove the inner frame.

**4** Follow the procedure from step 1 to step 6 in "Removing the media-card reader".

Identifier GUID-EAE6DC54-4D55-4FC0-88EB-850BC2FF56DC

Status Released

#### **Procedure**

1 Remove two screws (M3x5) that secure the side I/O-board to the side I/O-board bracket.

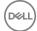

2 Slide and lift the side I/O-board off the side I/O-board bracket.

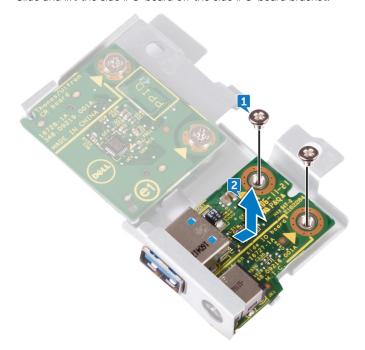

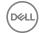

Identifier GUID-2EFE7E92-337F-4710-A2AB-08FF9D39DEFF

Status Released

# Replacing the side I/O-board

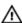

WARNING: Before working inside your computer, read the safety information that shipped with your computer and follow the steps in <a href="Before working inside your computer">Before working inside your computer</a>. After working inside your computer, follow the instructions in <a href="After working inside your computer">After working inside your computer</a>. For more safety best practices, see the Regulatory Compliance home page at <a href="www.dell.com/">www.dell.com/</a> regulatory\_compliance.

Identifier GUID-97B32948-FA94-4179-B78C-59C73C00409E

Status Released

#### **Procedure**

1 Slide the side I/O-board into the slots on the side I/O-board bracket.

- 2 Align the screw holes on the side I/O-board with the screw holes on the side I/O-board bracket.
- 3 Replace the two screws (M3x5) that secure the side I/O-board to the side I/O-board bracket.

Identifier GUID-E12874A0-3312-443D-9D5A-7BB5A10BD261

Status Released

- 1 Follow the procedure from step 3 to step 7 in "Replacing the media-card reader".
- 2 Replace the inner frame.
- **3** Replace the stand.
- 4 Replace the back cover.

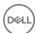

Identifier GUID-342B5CBF-63A8-4038-B670-4F7C53E1E5DE

Status Released

# Removing the system-board shield

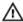

WARNING: Before working inside your computer, read the safety information that shipped with your computer and follow the steps in <a href="Before working inside">Before working inside your computer</a>. After working inside your computer, follow the instructions in <a href="After working inside your computer">After working inside your computer</a>. For more safety best practices, see the Regulatory Compliance home page at <a href="www.dell.com/regulatory\_compliance">www.dell.com/regulatory\_compliance</a>.

Identifier GUID-67F8B481-ACBA-47A0-BCAF-357C6042B18E

Status Released

### **Prerequisites**

Remove the back cover.

Identifier GUID-7A23643F-66BC-46AC-ABF5-D65B4593759E

Status Released

#### **Procedure**

1 Remove the six screws (M3x5) that secure the system-board shield to the middle frame.

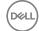

2 Lift the system-board shield off the middle frame.

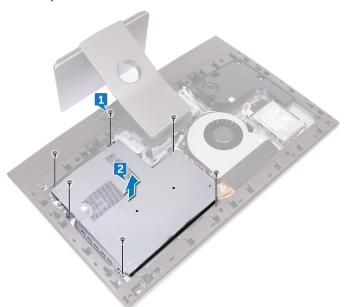

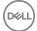

Identifier GU

GUID-5274B19C-AEEA-4EF8-952E-C1CDE89980E4

Status Released

# Replacing the system-board shield

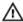

WARNING: Before working inside your computer, read the safety information that shipped with your computer and follow the steps in <a href="Before">Before</a> working inside your computer. After working inside your computer, follow the instructions in <a href="After working inside your computer">After working inside your computer</a>. For more safety best practices, see the Regulatory Compliance home page at <a href="www.dell.com/regulatory\_compliance">www.dell.com/regulatory\_compliance</a>.

Identifier GUID-E911E8F4-494F-4F6F-8C5D-ACFDBC8D7FF8

Status Released

#### **Procedure**

- 1 Align the screw holes on the system-board shield with the screw holes on the middle frame.
- 2 Replace the six screws (M3x5) that secure the system-board shield to the middle frame.

Identifier GUID-6C2AFA20-3736-4FA0-82F0-ADE9E9240AD7

Status Released

## Post-requisites

Replace the back cover.

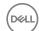

Identifier GUID-FAA962E5-AD4D-4E85-BCA3-D99993D9AFD2

Status Released

# Removing the fan

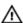

WARNING: Before working inside your computer, read the safety information that shipped with your computer and follow the steps in <a href="Before working inside">Before working inside your computer</a>. After working inside your computer, follow the instructions in <a href="After working inside your computer">After working inside your computer</a>. For more safety best practices, see the Regulatory Compliance home page at <a href="www.dell.com/regulatory\_compliance">www.dell.com/regulatory\_compliance</a>.

Identifier GUID-80B6901A-84B9-4E89-AECE-A1BD484B2AEF

Status Released

## **Prerequisites**

1 Remove the back cover.

2 Remove the system-board shield.

Identifier GUID-C794653C-5FEF-4E2A-930E-906EB4783424

Status Released

#### **Procedure**

- 1 Disconnect the fan-power cable (FAN\_SYS) from the system board.
- 2 Remove the fan-power cable (FAN\_SYS) from the routing guides.
- **3** Remove the three screws (M3x5) that secure the fan to the middle frame.

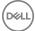

4 Lift the fan along with its cable off the computer.

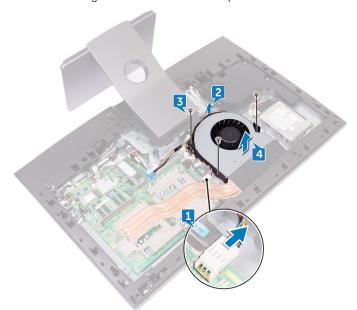

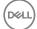

Identifier GUID-2596AFC0-F1E8-4A0E-A603-7D2CFE582ECE

Status Released

# Replacing the fan

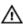

WARNING: Before working inside your computer, read the safety information that shipped with your computer and follow the steps in <a href="Before working inside">Before working inside your computer</a>. After working inside your computer, follow the instructions in <a href="After working inside your computer">After working inside your computer</a>. For more safety best practices, see the Regulatory Compliance home page at <a href="www.dell.com/regulatory\_compliance">www.dell.com/regulatory\_compliance</a>.

Identifier GUID-7B11D1ED-F1B2-47FA-A1A0-7D0C898AEB6C

Status Released

#### **Procedure**

1 Align the screw holes on the fan with the screw holes on the middle frame.

- 2 Replace the three screws (M3x5) that secure the fan to the middle frame.
- **3** Route the fan-power cable (FAN\_SYS) through the routing guides.

4 Connect the fan-power cable (FAN\_SYS) to the system board.

Identifier GUID-352452C2-A4B4-43B4-9917-C72AF18BDA02

Status Released

- 1 Replace the system-board shield.
- 2 Replace the back cover.

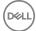

Identifier GUID-BF7F1ECA-BC62-4949-B1BE-EC64E351719E

Status Released

# Removing the speakers

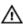

WARNING: Before working inside your computer, read the safety information that shipped with your computer and follow the steps in <a href="Before working inside">Before working inside your computer</a>. After working inside your computer, follow the instructions in <a href="After working inside your computer">After working inside your computer</a>. For more safety best practices, see the Regulatory Compliance home page at <a href="www.dell.com/regulatory\_compliance">www.dell.com/regulatory\_compliance</a>.

Identifier GUID-B921E997-CD1E-4A7D-96D6-723B6E2D1F99

Status Released

## **Prerequisites**

1 Remove the back cover.

2 Remove the stand.

**3** Remove the inner frame.

4 Remove the system-board shield.

Identifier GUID-2FEE0461-9059-4610-8C44-212EE2656605

Status Released

#### **Procedure**

- 1 Disconnect the speaker cable (SPEAKER) from the system board.
- 2 Remove the speaker cable (SPEAKER) from the routing guides on the middle frame and note the position of the rubber grommets on the middle frame.

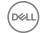

Lift the speakers along with the cable off the middle frame.

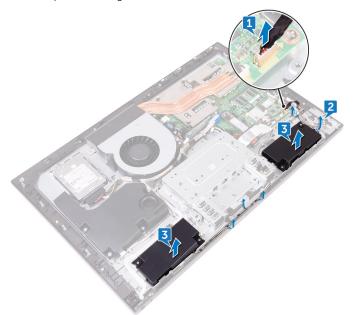

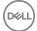

Identifier GUID-40DC76F7-B3EC-450A-848E-632D68C352E2

Status Released

# Replacing the speakers

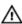

WARNING: Before working inside your computer, read the safety information that shipped with your computer and follow the steps in <a href="Before working inside">Before working inside your computer</a>. After working inside your computer, follow the instructions in <a href="After working inside your computer">After working inside your computer</a>. For more safety best practices, see the Regulatory Compliance home page at <a href="www.dell.com/regulatory\_compliance">www.dell.com/regulatory\_compliance</a>.

Identifier GUID-69BB84A3-C667-4201-98E5-A71B89E4C12A

Status Released

#### **Procedure**

- 1 Using the alignment posts and rubber grommets on the middle frame, place the speakers on the middle frame.
- 2 Route the speaker cable (SPEAKER) through the routing guides on middle frame.
- **3** Connect the speaker cable (SPEAKER) to the system board.

Identifier GUID-FC905C12-5D10-4857-AB3A-4AD62CEE2D88

Status Released

- 1 Replace the <u>system-board shield</u>.
- 2 Replace the inner frame.
- **3** Replace the stand.
- 4 Replace the back cover.

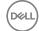

Identifier GUID-CCE0D2B8-1FAA-48F5-9D85-1746B662EC00

Status Released

# Removing the subwoofer

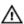

WARNING: Before working inside your computer, read the safety information that shipped with your computer and follow the steps in <a href="Before working inside your computer">Before working inside your computer</a>. After working inside your computer, follow the instructions in <a href="After working inside your computer">After working inside your computer</a>. For more safety best practices, see the Regulatory Compliance home page at <a href="www.dell.com/">www.dell.com/</a> regulatory\_compliance.

Identifier GUID-E9F75395-8D8F-47EE-8EBF-2190420E483A

Status Released

## **Prerequisites**

1 Remove the back cover.

2 Remove the system-board shield.

Identifier GUID-6567F1A9-396C-4F48-A6EE-60CC7A581C93

Status Released

#### **Procedure**

- 1 Disconnect the subwoofer cable (WOOFC1) from the system board.
- 2 Remove the subwoofer cable (WOOFC1) from the routing guides on the middle frame.
- 3 Remove the four screws (Washer type M3x4) that secure the subwoofer to the middle frame.

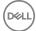

4 Lift the subwoofer along with the cable off the middle frame.

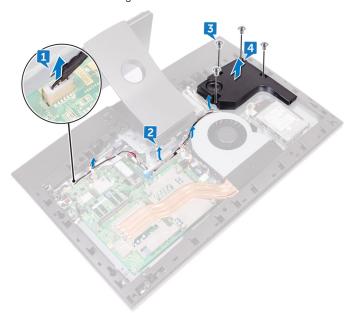

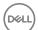

Identifier GUID-843C6FE2-25D0-48C6-8EB2-9829A89CC1C8

Status Released

# Replacing the subwoofer

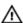

WARNING: Before working inside your computer, read the safety information that shipped with your computer and follow the steps in <a href="Before working inside">Before working inside your computer</a>. After working inside your computer, follow the instructions in <a href="After working inside your computer">After working inside your computer</a>. For more safety best practices, see the Regulatory Compliance home page at <a href="www.dell.com/regulatory\_compliance">www.dell.com/regulatory\_compliance</a>.

Identifier GUID-BE616652-3985-4843-8F35-549F91910D72

Status Released

#### **Procedure**

- 1 Align the screw holes on the subwoofer with the screw holes on the middle frame.
- 2 Replace the four screws (Washer type M3x4) that secure the subwoofer to the middle frame.
- **3** Route the subwoofer cable (WOOFC1) through the routing guides on middle frame and connect it to the system board.

Identifier GUID-EB349C56-69A8-4386-A37B-EB408439BE62

Status Released

- 1 Replace the system-board shield.
- 2 Replace the back cover.

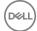

Identifier GUID-30EEBC49-DE3E-4C3F-8226-86CE5F32F388

Status Released

# Removing the coin-cell battery

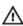

WARNING: Before working inside your computer, read the safety information that shipped with your computer and follow the steps in <a href="Before working">Before working inside your computer</a>. After working inside your computer, follow the instructions in <a href="After working inside your computer">After working inside your computer</a>. For more safety best practices, see the Regulatory Compliance home page at <a href="www.dell.com/regulatory\_compliance">www.dell.com/regulatory\_compliance</a>.

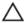

CAUTION: Removing the coin-cell battery resets the BIOS setup program's settings to default. It is recommended that you note the BIOS setup program's settings before removing the coin-cell battery.

Identifier GUID-80B6901A-84B9-4E89-AECE-A1BD484B2AEF

Status Released

## **Prerequisites**

Remove the back cover.

2 Remove the <u>system-board shield</u>.

Identifier GUID-01EC65AE-C2F6-4D81-A440-D5D6CA144EAF

Status Released

#### **Procedure**

- 1 Locate the coin-cell battery on the system board.
- **2** Peel the rubber coin-cell holder from the system board.

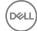

Using a plastic scribe, press the coin-cell battery holder until the coin-cell battery pops up.

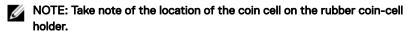

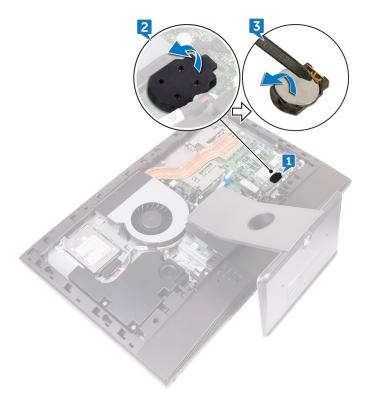

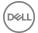

Identifier GUID-5E22F4A0-F01F-4522-8155-BE22A8CA6E5F

Status Released

# Replacing the coin-cell battery

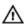

WARNING: Before working inside your computer, read the safety information that shipped with your computer and follow the steps in <a href="Before working inside your computer">Before working inside your computer</a>. After working inside your computer, follow the instructions in <a href="After working inside your computer">After working inside your computer</a>. For more safety best practices, see the Regulatory Compliance home page at <a href="www.dell.com/">www.dell.com/</a> regulatory\_compliance.

Identifier GUID-19E2FB26-FB4F-4D3E-AB6C-C20F7D611BAD

Status Released

#### **Procedure**

1 Insert the coin-cell battery into the battery socket on the system board with the positive-side facing up.

2 Adhere the rubber coin-cell holder to the coin-cell battery.

Identifier GUID-352452C2-A4B4-43B4-9917-C72AF18BDA02

Status Released

- 1 Replace the system-board shield.
- 2 Replace the back cover.

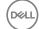

Identifier GUID-AAC0DC5A-1680-492D-804F-52F812D409C2

Status Released

# Removing the memory modules

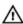

WARNING: Before working inside your computer, read the safety information that shipped with your computer and follow the steps in <a href="Before working inside your computer">Before working inside your computer</a>. After working inside your computer, follow the instructions in <a href="After working inside your computer">After working inside your computer</a>. For more safety best practices, see the Regulatory Compliance home page at <a href="www.dell.com/">www.dell.com/</a> regulatory\_compliance.

Identifier GUID-80B6901A-84B9-4E89-AECE-A1BD484B2AEF

Status Released

### **Prerequisites**

- 1 Remove the back cover.
- 2 Remove the system-board shield.

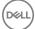

Identifier GUID-4D91EF9F-1C7D-44E4-B636-96D7AAA7DFE3

Status Released

### Procedure

1 Locate the memory modules on the system board.

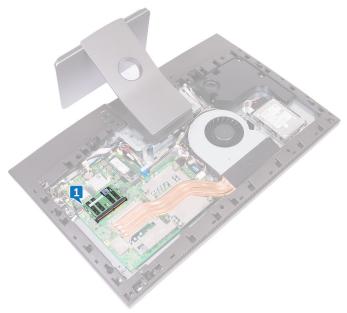

2 Using your fingertips, gently spread apart the securing clips at each end of the memory-module slot until the memory module pops up.

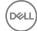

**3** Slide and remove the memory module from the memory-module slot.

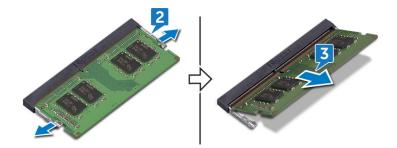

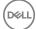

Identifier GUID-1F5023F5-9868-4AAF-A9F5-BFB400CD890A

Status Released

# Replacing the memory modules

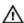

WARNING: Before working inside your computer, read the safety information that shipped with your computer and follow the steps in <a href="Before working inside your computer">Before working inside your computer</a>. After working inside your computer, follow the instructions in <a href="After working inside your computer">After working inside your computer</a>. For more safety best practices, see the Regulatory Compliance home page at <a href="www.dell.com/">www.dell.com/</a> regulatory\_compliance.

Identifier GUID-B16B0287-A249-42BB-BCAC-B17FA278CE3A

Status Released

#### **Procedure**

- 1 Align the notch on the memory module with the tab on the memory-module slot.
- 2 Slide the memory module firmly into the slot at an angle.
- **3** Gently press the memory module down until it clicks into place.

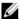

NOTE: If you do not hear the click, remove the memory module and reinstall it.

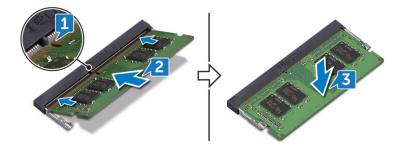

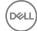

Identifier GUID-352452C2-A4B4-43B4-9917-C72AF18BDA02

Status Released

## Post-requisites

1 Replace the <u>system-board shield</u>.

2 Replace the back cover.

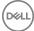

Identifier

GUID-1C25F362-25CF-40CD-8A9B-2B98FB94F5FC

Status

Released

## Removing the solid-state drive

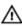

WARNING: Before working inside your computer, read the safety information that shipped with your computer and follow the steps in <a href="Before working inside">Before working inside your computer</a>. After working inside your computer, follow the instructions in <a href="After working inside your computer">After working inside your computer</a>. For more safety best practices, see the Regulatory Compliance home page at <a href="www.dell.com/regulatory\_compliance">www.dell.com/regulatory\_compliance</a>.

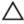

CAUTION: Solid-state drives are fragile. Exercise care when handling the solid-state drive.

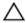

CAUTION: To avoid data loss, do not remove the solid-state drive while the computer is in sleep or on state.

Identifier GUID-80B6901A-84B9-4E89-AECE-A1BD484B2AEF

Status Released

### **Prerequisites**

- 1 Remove the back cover.
- 2 Remove the system-board shield.

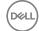

Identifier GUID-42D53C65-E4EC-4D23-8E57-0591692982E6

Status Released

### Procedure

1 Locate the solid-state drive slot on the system board.

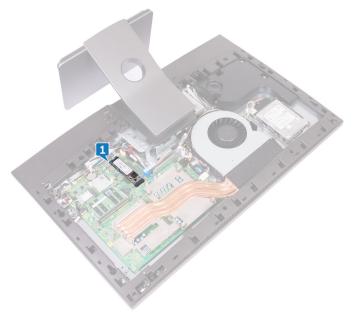

**2** Remove the screw (M2x3.5) that secures the solid-state drive to the system board.

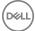

Slide and remove the solid-state drive from the solid-state drive slot.

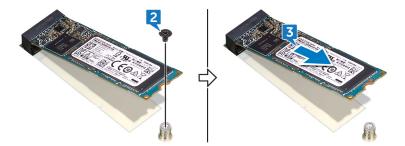

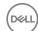

Identifier GUID-792E5316-8EFA-4894-AE68-995416D3FD47

Status Released

# Replacing the solid-state drive

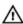

WARNING: Before working inside your computer, read the safety information that shipped with your computer and follow the steps in <a href="Before working">Before working inside your computer</a>. After working inside your computer, follow the instructions in <a href="After working inside your computer">After working inside your computer</a>. For more safety best practices, see the Regulatory Compliance home page at <a href="www.dell.com/regulatory\_compliance">www.dell.com/regulatory\_compliance</a>.

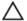

CAUTION: Solid-state drives are fragile. Exercise care when handling the solid-state drive.

Identifier GUID-F8758C16-5A46-469F-B8E6-09FD3F798B17

Status Released

#### **Procedure**

- 1 Alian the notch on the solid-state drive with the tab on the solid-state drive slot.
- 2 Slide the solid-state drive into the solid-state drive slot.
- **3** Replace the screw (M2x3.5) that secures the solid-state drive to the system board.

Identifier GUID-352452C2-A4B4-43B4-9917-C72AF18BDA02

Status Released

### Post-requisites

- Replace the <u>system-board shield</u>.
- 2 Replace the back cover.

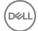

Identifier GUID-4AF7A7F4-79DC-43F4-A4DF-63362F890FB6

Status Released

# Removing the wireless card

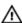

WARNING: Before working inside your computer, read the safety information that shipped with your computer and follow the steps in <a href="Before working inside">Before working inside your computer</a>. After working inside your computer, follow the instructions in <a href="After working inside your computer">After working inside your computer</a>. For more safety best practices, see the Regulatory Compliance home page at <a href="www.dell.com/regulatory\_compliance">www.dell.com/regulatory\_compliance</a>.

Identifier GUID-80B6901A-84B9-4E89-AECE-A1BD484B2AEF

Status Released

### **Prerequisites**

- 1 Remove the back cover.
- 2 Remove the system-board shield.

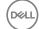

Identifier GUID-7B564BCC-296F-47A5-B6DA-E0E3B445E3F9

Status Released

### Procedure

1 Locate the wireless card on the system board.

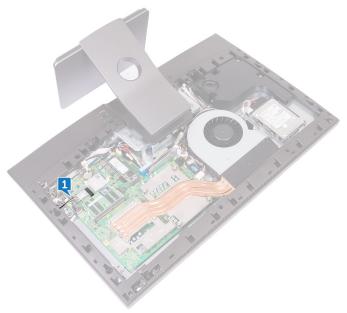

- 2 Remove the screw (M2x3.5) that secures the wireless-card bracket and the wireless card to the system board.
- **3** Slide and lift the wireless-card bracket off the wireless card.
- **4** Disconnect the antenna cables from the wireless card.

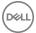

83

5 Slide and remove the wireless card out of the wireless-card slot.

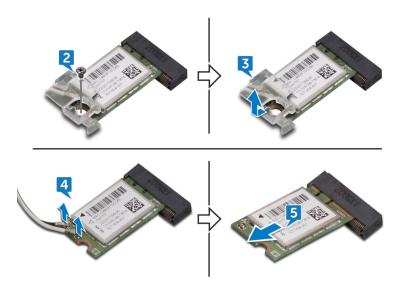

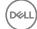

Identifier GUID-94E88AEC-6F12-4B0E-AA6A-B28D8E200225

Status Released

# Replacing the wireless card

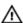

WARNING: Before working inside your computer, read the safety information that shipped with your computer and follow the steps in <a href="Before working inside">Before working inside your computer</a>. After working inside your computer, follow the instructions in <a href="After working inside your computer">After working inside your computer</a>. For more safety best practices, see the Regulatory Compliance home page at <a href="www.dell.com/regulatory\_compliance">www.dell.com/regulatory\_compliance</a>.

Identifier GUID-C59E343D-43EF-4D6D-BA39-3810CAE72B81

Status Released

#### **Procedure**

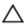

## CAUTION: To avoid damaging the wireless card, do not place any cables under it.

- 1 Align the notch on the wireless card with the tab on the wireless-card slot and slide the wireless card into the wireless-card slot.
- **2** Connect the antenna cables to the wireless card.

The following table provides the antenna-cable color scheme for the wireless card supported by your computer.

Table 2. Wireless card colour scheme

| Connectors on the wireless card | Antenna-cable color |
|---------------------------------|---------------------|
| Main (white triangle)           | White               |
| Auxiliary (black triangle)      | Black               |

3 Press down the other end of the wireless card and align the screw hole on the wireless-card bracket and wireless card with the screw hole on the system board.

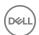

**4** Replace the screw (M2x3.5) that secures the wireless-card bracket and the wireless card to the system board.

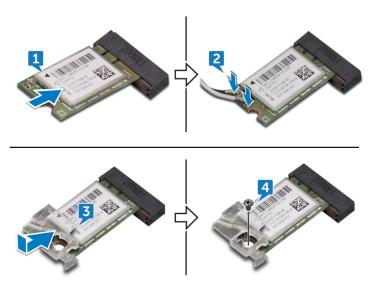

Identifier GUID-352452C2-A4B4-43B4-9917-C72AF18BDA02

Status Released

## Post-requisites

- 1 Replace the <u>system-board shield</u>.
- 2 Replace the <u>back cover</u>.

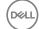

Identifier GUID-3AE08A92-614C-4411-90FB-8693F1DE2634

Status Released

## Removing the heat sink

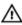

WARNING: Before working inside your computer, read the safety information that shipped with your computer and follow the steps in <a href="Before working">Before working inside your computer</a>. After working inside your computer, follow the instructions in <a href="After working inside your computer">After working inside your computer</a>. For more safety best practices, see the Regulatory Compliance home page at <a href="www.dell.com/regulatory\_compliance">www.dell.com/regulatory\_compliance</a>.

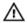

WARNING: The heat sink may become hot during normal operation. Allow sufficient time for the heat sink to cool before you touch it.

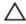

CAUTION: For maximum cooling of the processor, do not touch the heat transfer areas on the heat sink. The oils in your skin can reduce the heat transfer capability of the thermal grease.

Identifier GUID-710F4BF8-A339-4E77-A6E3-F24702772160

Status Released

### **Prerequisites**

- 1 Remove the back cover.
- 2 Remove the system-board shield.

Identifier GUID-4B58CED2-DF39-45A9-83DF-7179C0FCDDCB

Status Released

#### **Procedure**

- 1 In sequential order (indicated on the heat sink), loosen the captive screws that secure the heat sink to the system board.
- 2 Remove the screw (M3x5) that secures the heat sink to the middle frame.

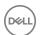

Lift the heat sink off the system board.

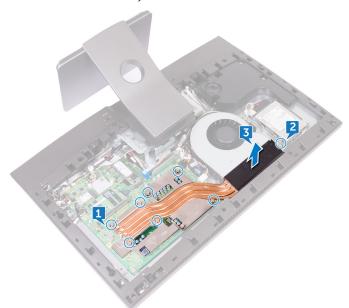

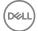

Identifier

GUID-69332260-F504-4C70-A535-1E11124CC185

Status

Released

# Replacing the heat sink

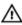

WARNING: Before working inside your computer, read the safety information that shipped with your computer and follow the steps in <a href="Before working inside">Before working inside your computer</a>. After working inside your computer, follow the instructions in <a href="After working inside your computer">After working inside your computer</a>. For more safety best practices, see the Regulatory Compliance home page at <a href="www.dell.com/regulatory\_compliance">www.dell.com/regulatory\_compliance</a>.

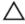

CAUTION: Incorrect alignment of the heat sink can damage the system board and processor.

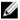

NOTE: The original thermal grease can be reused if the original system board and heat sink are reinstalled together. If either the system board or the heat sink is replaced, use the thermal pad provided in the kit to ensure that thermal conductivity is achieved.

Identifier GUID-A463AB2B-EF38-4591-8266-AF011E78DF23

Status Released

#### **Procedure**

- 1 Align the captive screws on the heat sink with the screw holes on the system board.
- 2 In sequential order (indicated on the heat sink), tighten the captive screws that secure the heat sink to the system board.
- **3** Replace the screw (M3x5) that secures the heat sink to the middle frame.

Identifier GUID-A1EEE406-0EEB-4DD1-B70B-97B0904A2B57

Status Released

### Post-requisites

1 Replace the system-board shield.

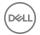

2 Replace the back cover.

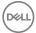

Identifier GUID-54026723-901E-49A7-9E20-7404ECA98BFB

Status Released

# Removing the processor

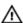

WARNING: Before working inside your computer, read the safety information that shipped with your computer and follow the steps in <a href="Before working inside">Before working inside your computer</a>. After working inside your computer, follow the instructions in <a href="After working inside your computer">After working inside your computer</a>. For more safety best practices, see the Regulatory Compliance home page at <a href="www.dell.com/regulatory\_compliance">www.dell.com/regulatory\_compliance</a>.

Identifier GUID-0E3CB592-87B6-4C61-8846-77D46BC6DEC5

Status Released

### **Prerequisites**

1 Remove the back cover.

2 Remove the system-board shield.

**3** Remove the heat sink.

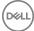

Identifier GUID-BD95F2E4-9CBB-4317-989F-1FE9502D8800

Status Released

### Procedure

1 Locate the processor on the system board.

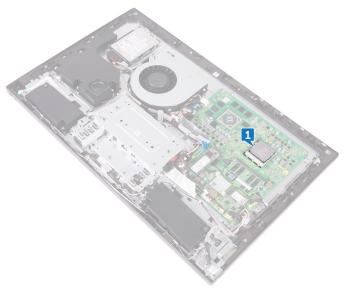

- 2 Press the release-lever down and then pull it outwards to release it from the securing tab.
- **3** Extend the release-lever completely to open the processor cover.

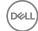

Gently lift the processor and remove it from the processor socket.

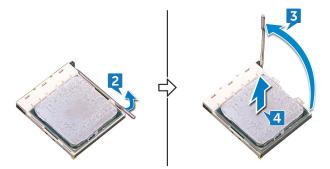

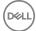

Identifier

GUID-08EA64DA-0940-45B5-9DEF-7609F5E6BB53

Status

Released

# Replacing the processor

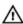

WARNING: Before working inside your computer, read the safety information that shipped with your computer and follow the steps in <a href="Before">Before</a> working inside your computer. After working inside your computer, follow the instructions in <a href="After working inside your computer">After working inside your computer</a>. For more safety best practices, see the Regulatory Compliance home page at <a href="www.dell.com/regulatory\_compliance">www.dell.com/regulatory\_compliance</a>.

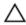

CAUTION: If either the processor or the heat sink is replaced, use the thermal grease provided in the kit to ensure that thermal conductivity is achieved.

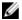

NOTE: A new processor ships with a thermal pad in the package. In some cases, the processor may ship with the thermal pad attached to it.

Identifier GUID-EF7AC922-A25C-4BE5-BB21-6C6CBE2DEFBE

Status Released

#### **Procedure**

1 Ensure that the release lever on the processor socket is fully extended in the open position.

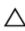

CAUTION: The pin-1 corner of the processor has a triangle that aligns with the triangle on the pin-1 corner on the processor socket. When the processor is properly seated, all four corners are aligned at the same height. If one or more corners of the processor are higher than the others, the processor is not seated properly.

2 Align the notches on the processor with the tabs on the processor socket and place the processor in the processor socket.

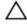

CAUTION: Ensure that the processor-cover notch is positioned underneath the alignment post.

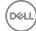

When the processor is fully seated in the socket, pivot the release-lever down and place it under the tab on the processor cover.

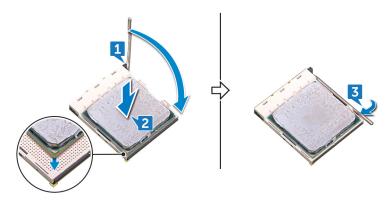

Identifier GUID-F0F27228-EA0F-47D4-9052-352393854768

Status Released

## Post-requisites

1 Replace the <u>heat-sink</u>.

2 Replace the <u>system-board shield</u>.

**3** Replace the <u>back cover</u>.

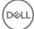

Identifier GUID-4EB11C22-0492-4F16-83CE-A64092ACEB01

Status Released

# Removing the I/O bracket

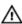

WARNING: Before working inside your computer, read the safety information that shipped with your computer and follow the steps in <a href="Before working inside">Before working inside your computer</a>. After working inside your computer, follow the instructions in <a href="After working inside your computer">After working inside your computer</a>. For more safety best practices, see the Regulatory Compliance home page at <a href="www.dell.com/regulatory\_compliance">www.dell.com/regulatory\_compliance</a>.

Identifier GUID-B921E997-CD1E-4A7D-96D6-723B6E2D1F99

Status Released

### **Prerequisites**

- 1 Remove the back cover.
- 2 Remove the stand.
- **3** Remove the inner frame.
- 4 Remove the system-board shield.

Identifier GUID-915A57AD-90C0-4B2C-A9DA-C801411908C9

Status Released

#### **Procedure**

1 Remove the nine screws (M3x5) that secure the I/O bracket to the middle frame.

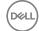

#### 2 Lift the I/O bracket off the middle frame.

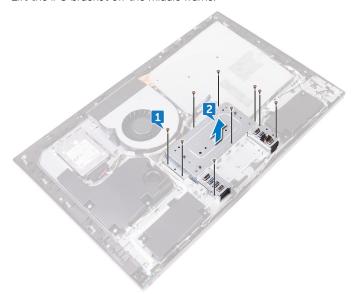

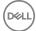

Identifier GUID-95E4D169-600E-4E8D-9A1E-709C6727D43A

Status Released

# Replacing the I/O bracket

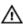

WARNING: Before working inside your computer, read the safety information that shipped with your computer and follow the steps in <a href="Before working inside">Before working inside your computer</a>. After working inside your computer, follow the instructions in <a href="After working inside your computer">After working inside your computer</a>. For more safety best practices, see the Regulatory Compliance home page at <a href="www.dell.com/regulatory\_compliance">www.dell.com/regulatory\_compliance</a>.

Identifier GUID-987AC29C-D294-41DC-B6AF-C2212B5B8DF3

Status Released

#### **Procedure**

- 1 Align the screw holes on the I/O bracket with the screw holes on the middle frame.
- 2 Replace the nine screws (M3x5) that secure the I/O bracket to the middle frame.

Identifier GUID-FC905C12-5D10-4857-AB3A-4AD62CEE2D88

Status Released

### Post-requisites

- 1 Replace the system-board shield.
- **2** Replace the inner frame.
- **3** Replace the stand.
- 4 Replace the <u>back cover</u>.

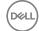

Identifier GUID-DC61C8F1-86D0-49DE-B8D8-229750E714D6

Status Released

# Removing the I/O board

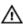

WARNING: Before working inside your computer, read the safety information that shipped with your computer and follow the steps in <a href="Before working inside">Before working inside your computer</a>. After working inside your computer, follow the instructions in <a href="After working inside your computer">After working inside your computer</a>. For more safety best practices, see the Regulatory Compliance home page at <a href="www.dell.com/regulatory\_compliance">www.dell.com/regulatory\_compliance</a>.

Identifier GUID-03ED21C7-4AD2-4963-A530-1EBCCE89AEBC

Status Released

### **Prerequisites**

Remove the back cover.

2 Remove the stand.

**3** Remove the inner frame.

4 Remove the I/O board bracket.

Identifier GUID-B0E1BEBE-F10D-4240-A7FD-315377D7D3B0

Status Released

#### **Procedure**

- 1 Press down the latch on the power-cable connector and pull the connector to disconnect the power cable (SB-DCPWR) from the I/O board.
- 2 Using the pull tab, disconnect the USB Type-C cable (SB-TYPEC1) from the I/O board.
- **3** Using the pull tab, disconnect the display cable (SB-DISPC) from the I/O board.
- 4 Disconnect the I/O-board power cable (RPWRC1) from the I/O board.

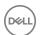

**5** Take note of the cable routing and remove the cables from the routing guide on the I/O board.

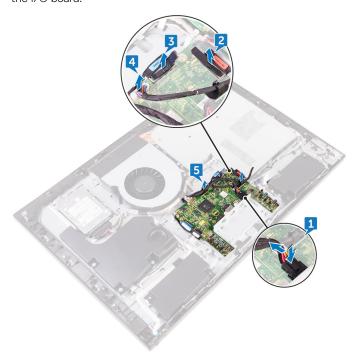

- **6** Open the latch and disconnect display-panel cable (EDPCN1) from the I/O board.
- 7 Disconnect the display converter cable (CONVERTER) from the I/O board.
- 8 Open the latch and disconnect the I/O-board cable (LAUOC1) from the I/O board.

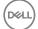

9 Using the pull tab, disconnect the I/O cable (RUSBC1) from the I/O board.

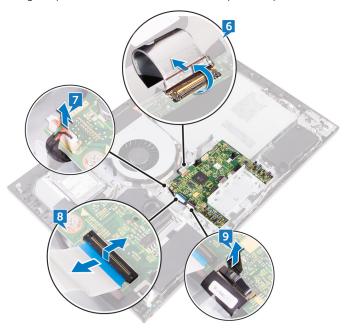

10 Remove the four screws (M3x5) that secure the I/O board to the middle frame.

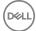

#### 11 Lift the I/O board off the middle frame.

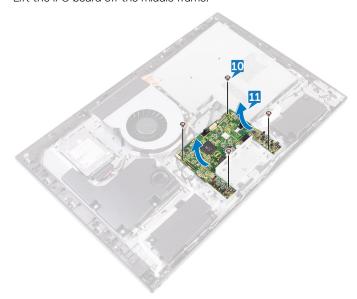

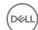

Identifier

GUID-98F27B1C-9F09-48EC-83D7-FC85C825E6A4

Status

Released

# Replacing the I/O board

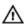

WARNING: Before working inside your computer, read the safety information that shipped with your computer and follow the steps in <a href="Before working inside">Before working inside your computer</a>. After working inside your computer, follow the instructions in <a href="After working inside your computer">After working inside your computer</a>. For more safety best practices, see the Regulatory Compliance home page at <a href="www.dell.com/regulatory\_compliance">www.dell.com/regulatory\_compliance</a>.

Identifier GUID-90BE0D63-C5F7-44E2-831D-84F72D876966

Status Released

#### **Procedure**

- 1 Align the screw holes on the I/O board with the screw holes on the middle frame.
- 2 Replace the four screws (M3x5) that secure the I/O board to the middle frame.
- 3 Connect the I/O cable (RUSBC1), the I/O-board cable (LAUOC1), the display converter cable (CONVERTER), and the display-panel cable (EDPCN1) to the I/O board.
- **4** Route the I/O-board power cable (RPWRC1) and the power cable (SB-DCPWR) through the routing guides on the I/O board.
- 5 Connect the I/O-board power cable (RPWRC1), the display cable (SB-DISPC), the USB Type-C cable (SB-TYPEC1), and the power cable (SB-DCPWR) to the I/O board.

Identifier GUID-04DFACAA-7548-4A84-A079-897E8D472E03

Status Released

### Post-requisites

1 Replace the I/O bracket.

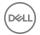

- 2 Replace the <u>inner frame</u>.
- **3** Replace the <u>stand</u>.
- 4 Replace the <u>back cover</u>.

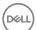

Identifier

GUID-B54497E8-5AD5-4FF9-AD4A-F32FDBEDE1E8

Status

Released

# Removing the system board

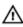

WARNING: Before working inside your computer, read the safety information that shipped with your computer and follow the steps in <a href="Before working inside your computer">Before working inside your computer</a>. After working inside your computer, follow the instructions in <a href="After working inside your computer">After working inside your computer</a>. For more safety best practices, see the Regulatory Compliance home page at <a href="www.dell.com/regulatory\_compliance">www.dell.com/regulatory\_compliance</a>.

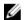

NOTE: Your computer's Service Tag is stored in the system board. You must enter the Service Tag in the BIOS setup program after you replace the system board.

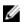

NOTE: Replacing the system board removes any changes you have made to the BIOS using the BIOS setup program. You must make the appropriate changes again after you replace the system board.

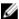

NOTE: Before disconnecting the cables from the system board, note the location of the connectors so that you can reconnect the cables correctly after you replace the system board.

Identifier

GUID-FBBF0EEB-05FB-46DE-8B76-119C4EF76D05

Status Releas

### **Prerequisites**

- 1 Remove the back cover.
- 2 Remove the system-board shield.
- **3** Remove the memory modules.
- 4 Remove the solid-state drive.
- **5** Remove the wireless card.
- 6 Remove the heat sink.
- **7** Remove the <u>processor</u>.

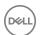

Identifier GUID-C9EC8FC9-094E-4BAA-A0F1-891C28994FE3

Status Released

#### **Procedure**

### U

## NOTE: To avoid any potential damage to the cables, ensure to release them from the routing guides.

- 1 Disconnect the fan-power cable (FAN\_SYS) from the system board.
- 2 Using the pull tab, disconnect the display cable (MB-DISPC) from the system board.
- **3** Open the latch and disconnect the power-button board cable (OSDC1) from the system board.
- **4** Press down the latch and disconnect the power cable (MB-DCPWR) from the system board.
- **5** Using the pull tab, disconnect the hard-drive data cable (SATA0) from the system board.

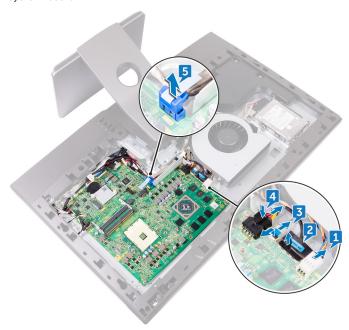

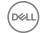

- 6 Using the pull tab, disconnect the I/O cable (RUSBC1) from the system board.
- 7 Disconnect the hard-drive power cable (SATA\_PWR1) from the system board.
- **8** Using the pull tab, disconnect the USB Type-C cable (MB-TYPEC1) from the system board.
- **9** Open the latch and disconnect the I/O-board cable (LAUOC1) from the system board.
- 10 Disconnect the I/O-board power cable (RPWRC1) from the system board.
- 11 Disconnect the subwoofer cable (WOOFC1) from the system board.
- 12 Disconnect the speaker cable (SPEAKER) from the system board.
- **13** Disconnect the media-card reader cable (SDRDC1) from the system board.
- 14 Disconnect the side I/O-board cable (MB-SUSBC) from the system board.
- 15 Disconnect the camera cable (WEBCAM) from the system board.
- **16** Disconnect the microphone cable (DMIC1) from the system board.

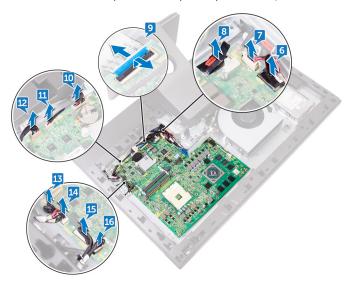

**17** Remove the five screws (M3x5) that secure the system board to the middle frame.

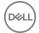

Lift the system board off the middle frame.

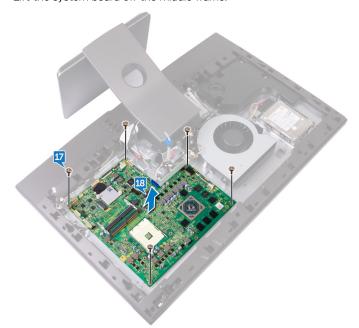

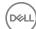

Identifier

GUID-67274E98-E2F1-4B7B-A903-F38BA6B62028

Status

Released

# Replacing the system board

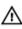

WARNING: Before working inside your computer, read the safety information that shipped with your computer and follow the steps in <a href="Before working inside your computer">Before working inside your computer</a>. After working inside your computer, follow the instructions in <a href="After working inside your computer">After working inside your computer</a>. For more safety best practices, see the Regulatory Compliance home page at <a href="www.dell.com/regulatory\_compliance">www.dell.com/regulatory\_compliance</a>.

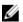

NOTE: Your computer's Service Tag is stored in the system board. You must enter the Service Tag in the BIOS setup program after you replace the system board.

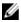

NOTE: Replacing the system board removes any changes you have made to the BIOS using the BIOS setup program. You must make the appropriate changes again after you replace the system board.

Identifier GUID-59236587-A9A6-45D3-925C-26710640D4A7

Status Released

### **Procedure**

- 1 Align the screw holes on the system board with the screw holes on the middle frame
- 2 Replace the five screws (M3x5) that secure the system board to the middle frame.
- Connect the microphone cable (DMIC1), camera cable (WEBCAM), side I/O-board cable (MB-SUSBC), media-card reader cable (SDRDC1), speaker cable (SPEAKER), subwoofer cable (WOOFC1), I/O-board power cable (RPWRC1), I/O-board cable (LAUOC1), USB Type-C cable (MB-TYPEC1), hard-drive power cable (SATA\_PWR1), and I/O cable (RUSBC1) to their respective connectors on the system board.

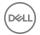

**4** Connect the hard-drive data cable (SATAO), power cable (MB-DCPWR), power-button board cable (OSDC1), display cable (MB-DISPC) and fan-power cable (FAN\_SYS) to their respective connectors on the system board.

Identifier GUID-68C785A0-BB0C-4F07-8EC6-F0CA8FEAAE7D

Status Released

## Post-requisites

- 1 Replace the <u>processor</u>.
- 2 Replace the <u>heat-sink</u>.
- **3** Replace the <u>wireless card</u>.
- 4 Replace the solid-state drive.
- **5** Replace the memory modules.
- 6 Replace the system-board shield.
- 7 Replace the <u>back cover</u>.

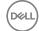

Identifier

GUID-665E66D0-54D4-403E-91DA-E6669EC906EC

Status Released

# Removing the middle frame

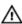

WARNING: Before working inside your computer, read the safety information that shipped with your computer and follow the steps in <a href="Before working inside your computer">Before working inside your computer</a>. After working inside your computer, follow the instructions in <a href="After working inside your computer">After working inside your computer</a>. For more safety best practices, see the Regulatory Compliance home page at <a href="www.dell.com/regulatory\_compliance">www.dell.com/regulatory\_compliance</a>.

Identifier GUID-94960FC8-6C10-44FA-9A0D-1DC9BEF34BCA

Status Released

## **Prerequisites**

- 1 Remove the back cover.
- 2 Remove the stand.
- **3** Remove the hard drive.
- **4** Remove the inner frame.
- **5** Remove the camera.
- **6** Remove the microphones.
- **7** Remove the power-button board.
- 8 Remove the front bezel.
- **9** Remove the media-card reader.
- 10 Remove the side I/O-board.
- 11 Remove the system-board shield.
- 12 Remove the fan.
- **13** Remove the <u>speakers</u>.
- **14** Remove the subwoofer.
- **15** Remove the wireless card.
- **16** Remove the heat sink.

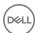

- 17 Remove the I/O bracket.
- 18 Remove the I/O board.
- **19** Remove the <u>system board</u>.

Identifier GUID-56B10331-AC3C-4D2D-AF01-1AA0736B381B

Status Released

## **Procedure**

- 1 Press the tabs on the display converter cable (CONVERTER) and disconnect the cable from the display panel through its slot on the middle frame.
- 2 Remove the eight screws (M3x5) that secure the middle frame to display panel.
- **3** Gently lift the middle frame off the display panel at an angle.
- **4** Push the display-panel cable (EDPCN1) through the slot on the middle frame.

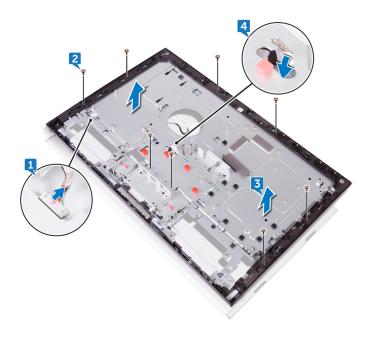

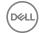

Identifier GUID-27CA34A0-72DA-4F52-8342-74BFFC6F3B92

Status Released

# Replacing the middle frame

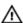

WARNING: Before working inside your computer, read the safety information that shipped with your computer and follow the steps in <a href="Before working inside">Before working inside your computer</a>. After working inside your computer, follow the instructions in <a href="After working inside your computer">After working inside your computer</a>. For more safety best practices, see the Regulatory Compliance home page at <a href="www.dell.com/regulatory\_compliance">www.dell.com/regulatory\_compliance</a>.

Identifier GUID-99C0D53C-243F-4DFC-BBD6-CEE094BA3063

Status Released

## **Procedure**

1 Push the display-panel cable (EDPCN1) through the slot on the middle frame.

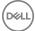

2 Aligning the display panel to the slot on the middle frame, slide the display panel into the slot on the middle frame.

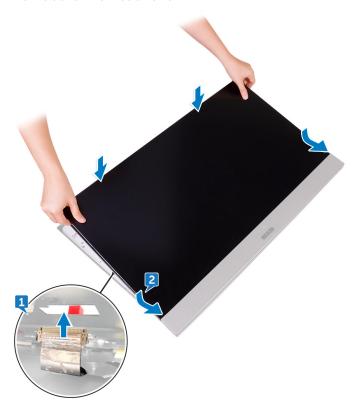

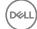

3 In sequential order replace the three screws (M3x5) that secure the middle frame to display panel.

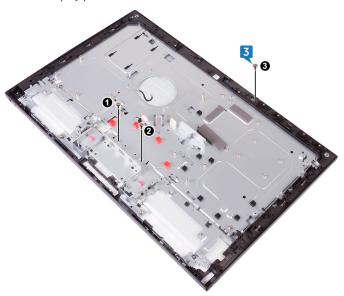

**4** Replace the remaining five screws (M3x5) that secure the middle frame to display panel.

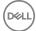

**5** Connect the display converter cable (CONVERTER) to the display panel through its slot on the middle frame.

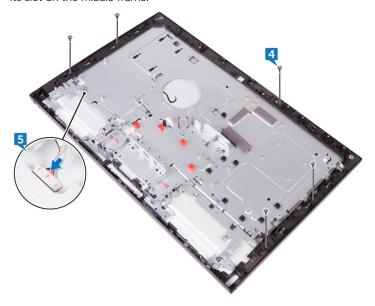

Identifier GUID-641FC849-B90A-4BED-AB13-348129937435

Status Released

## Post-requisites

- 1 Replace the <u>system board</u>.
- 2 Replace the <u>I/O board</u>.
- 3 Replace the I/O bracket.
- **4** Replace the <u>heat-sink</u>.
- **5** Replace the <u>wireless card</u>.
- 6 Replace the <u>subwoofer</u>.
- **7** Replace the <u>speakers</u>.
- 8 Replace the fan.
- 9 Replace the system-board shield.
- 10 Replace the side I/O-board.
- 11 Replace the <u>media-card reader</u>.

DØLL

- **12** Replace the <u>front bezel</u>.
- **13** Replace the <u>power-button board</u>.
- **14** Replace the <u>microphones</u>.
- **15** Replace the <u>camera</u>.
- **16** Replace the <u>inner frame</u>.
- **17** Replace the <u>hard drive</u>.
- **18** Replace the <u>stand</u>.
- **19** Replace the <u>back cover</u>.

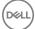

Identifier GUID-7D2CEA1B-1FC0-4606-86EB-F51C5DFB6E52

Status Released

# Removing the display panel

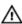

WARNING: Before working inside your computer, read the safety information that shipped with your computer and follow the steps in <a href="Before working inside">Before working inside your computer</a>. After working inside your computer, follow the instructions in <a href="After working inside your computer">After working inside your computer</a>. For more safety best practices, see the Regulatory Compliance home page at <a href="www.dell.com/regulatory\_compliance">www.dell.com/regulatory\_compliance</a>.

Identifier GUID-66FB536D-A711-477F-97B7-D0589873EB39

Status Released

## **Prerequisites**

1 Remove the back cover.

2 Remove the stand.

- **3** Remove the inner frame.
- 4 Remove the I/O bracket.
- 5 Remove the I/O board.

Identifier GUID-A0DB5C07-9728-4F25-8D2F-21E76157C9D7

Status Released

## **Procedure**

1 Disconnect the display converter cable (CONVERTER) from the display panel.

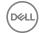

Push the display-panel cable (EDPCN1) into the routing channel on the middle frame.

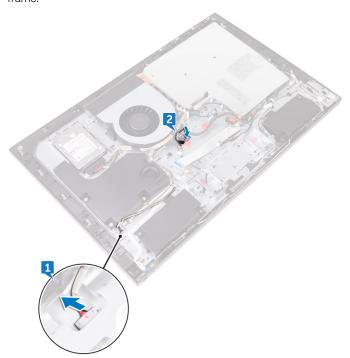

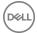

Remove the eight screws (M3x5) that secure the middle frame to the display panel.

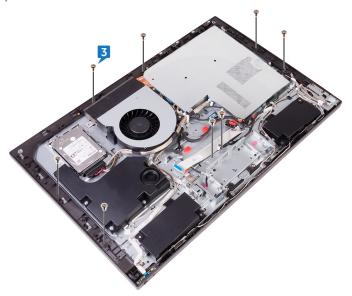

Lift the middle-frame assembly at an angle from the top.

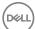

5 Slide and lift the middle-frame assembly off the display panel.

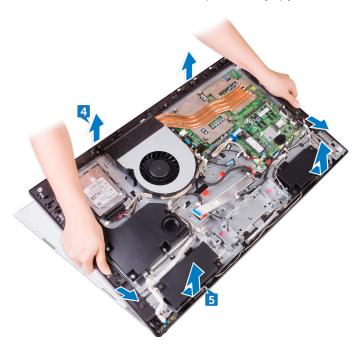

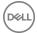

Identifier GUID-6FD32244-34F4-4843-983D-B6C14903EFC9

Status Released

# Replacing the display panel

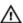

WARNING: Before working inside your computer, read the safety information that shipped with your computer and follow the steps in <a href="Before working inside">Before working inside your computer</a>. After working inside your computer, follow the instructions in <a href="After working inside your computer">After working inside your computer</a>. For more safety best practices, see the Regulatory Compliance home page at <a href="www.dell.com/regulatory\_compliance">www.dell.com/regulatory\_compliance</a>.

Identifier GUID-2AAF7505-55E0-49D7-A187-2C3183472C53

Status Released

## **Procedure**

1 Place the display panel on the middle-frame assembly and route the display cable through the routing channel on the middle frame.

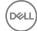

2 Slide the display-panel cable (EDPCN1) into the middle-frame assembly.

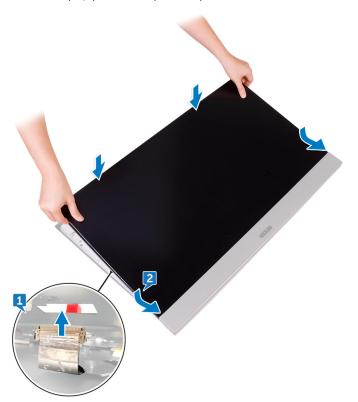

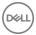

3 In sequential order (indicated on the image), replace the three screws (M3x5) that secure the middle frame to the display panel.

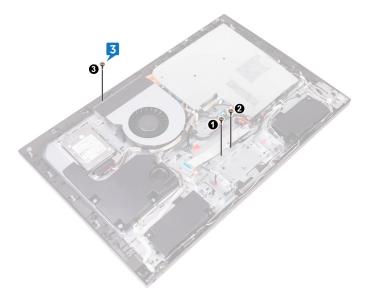

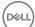

4 Replace the five screws (M3x5) that secure the middle frame to the display panel.

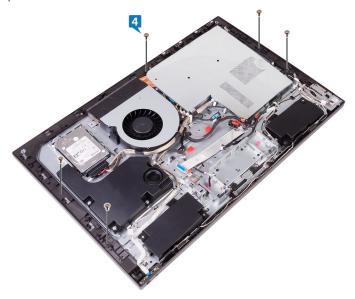

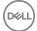

**5** Connect the display converter cable (CONVERTER) to the display panel.

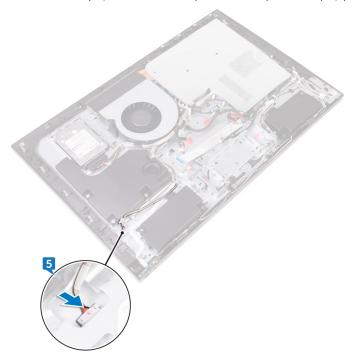

Identifier GUID-31483C4A-9A3D-4E75-A678-77C9C6D724FC

Status Released

# Post-requisites

- 1 Replace the <u>I/O board</u>.
- 2 Replace the <u>I/O bracket</u>.
- **3** Replace the <u>inner frame</u>.
- 4 Replace the stand.
- **5** Replace the <u>back cover</u>.

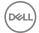

Identifier

GUID-F5899359-C2E1-41C0-9663-4C79969506EB

**Status** 

Released

# Flashing the BIOS

You may need to flash (update) the BIOS when an update is available or when you replace the system board. To flash the BIOS:

- 1 Turn on your computer.
- 2 Go to www.dell.com/support.
- 3 Click **Product support**, enter the Service Tag of your computer, and then click Submit.

NOTE: If you do not have the Service Tag, use the auto-detect feature or manually browse for your computer model.

- 4 Click Drivers & downloads → Find it myself.
- Select the operating system installed on your computer.
- 6 Scroll down the page and expand **BIOS**.
- 7 Click **Download** to download the latest version of the BIOS for your computer.
- 8 After the download is complete, navigate to the folder where you saved the BIOS update file.
- 9 Double-click the BIOS update file icon and follow the instructions on the screen.

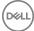

Identifier GUID-7C4079DF-9FF4-48AC-A162-4A939A8B2557

Status Released

# BIOS setup program

Identifier GUID-E8E05C46-BC9D-4CF1-AC84-34B87FDCCFB7

Status Released

### **BIOS** overview

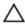

CAUTION: Unless you are an expert computer user, do not change the settings in the BIOS Setup program. Certain changes can make your computer work incorrectly.

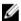

NOTE: Before you change BIOS Setup program, it is recommended that you write down the BIOS Setup program screen information for future reference.

Use the BIOS Setup program for the following purposes:

- Get information about the hardware installed in your computer, such as the amount of RAM and the size of the hard drive.
- · Change the system configuration information.
- Set or change a user-selectable option, such as the user password, type of hard drive installed, and enabling or disabling base devices.

Identifier GUID-1432A924-49E9-4080-961D-2AFBDAF42039

Status Released

## Entering BIOS setup program

**1** Turn on (or restart) your computer.

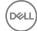

2 During POST, when the DELL logo is displayed, watch for the F2 prompt to appear, and then press F2 immediately.

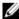

NOTE: The F2 prompt indicates that the keyboard is initialized. This prompt can appear very quickly, so you must watch for it, and then press F2. If you press F2 before the F2 prompt, this keystroke is lost. If you wait too long and the operating system logo appears, continue to wait until you see the desktop. Then, turn off your computer and try again.

Identifier GUID-8E9DCAE8-A494-4678-BBCD-588ACE1C43EE

Status Released

## System setup options

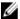

NOTE: Depending on your computer and its installed devices, the items listed in this section may or may not appear.

Table 3. System information

| Main—System Information |                                                                       |
|-------------------------|-----------------------------------------------------------------------|
| System Time             | Displays the current time in hh:mm:ss format.                         |
| System Date             | Displays the current date in mm/dd/yyyy format.                       |
| BIOS Version            | Displays the BIOS version number.                                     |
| Product Name            | Displays the computer model.                                          |
| Service Tag             | Displays the Service Tag of the computer.                             |
| Asset Tag               | Displays the asset tag of the computer when the asset tag is present. |
| CPU Type                | Displays the CPU type.                                                |
| CPU Speed               | Displays the CPU speed.                                               |
| CPU ID                  | Displays the CPU identification code.                                 |
| CPU Cache               |                                                                       |
| L1 Cache                | Displays the CPU L1 cache size.                                       |
| L2 Cache                | Displays the CPU L2 cache size.                                       |

L3 Cache Displays the CPU L3 cache size.

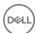

| Main—System Information |                                                                              |  |
|-------------------------|------------------------------------------------------------------------------|--|
| First HDD               | Displays the hard drive type and capacity connected to the SATA 1 connector. |  |
| Second HDD              | Displays the hard drive type and capacity connected to the SATA 2 connector. |  |
| AC Adapter Type         | Displays the power adapter type.                                             |  |
| System Memory           | Displays the system memory.                                                  |  |
| Memory Speed            | Displays the memory speed in MHz.                                            |  |

### Table 4. Processor Configuration

| Advanced—Processor Configuration |                                                                                                    |  |
|----------------------------------|----------------------------------------------------------------------------------------------------|--|
| PowerNow  <br>Enable             | Enable PowerNow feature for the processor.  Default: Enabled.                                                                                                    |  |
| Virtualization                   | Specify whether a Virtual Machine Monitor (VMM) can utiliz<br>the additional hardware capabilities provided by Intel<br>Virtualization Technology.<br>Default: Enabled. |  |
| Integrated NIC                   | Controls the on-board LAN controller.<br>Default: Enabled.                                                                                                    |  |
| SATA Operation                   | Configures operating mode of the integrated SATA hard drive controller.  Default: AHCI.                                                                                 |  |
| Adapter warnings                 | Enable or disable adapter warnings. Default: Enabled.                                                                                                    |  |

#### Table 5. Miscellaneous Devices

| Advanced—Miscellaneous Devices   |                                                                                                    |  |
|----------------------------------|----------------------------------------------------------------------------------------------------|--|
| BIOS Recovery<br>from Hard Drive | Enable you to recover from certain corrupted BIOS conditions from a recovery file on the user primary hard drive.  Default: Enabled. |  |
| BIOS Auto-<br>Recovery           | Enable or disable BIOS auto-recovery from certain corrupted BIOS conditions.  Default: Disabled.                                     |  |

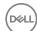

#### Advanced—Miscellaneous Devices

Always Perform Enable or disable the integrity check function.

Integrity Check Default: Disabled.

#### Table 6. USB Configuration

#### Advanced—USB Configuration

Rear USB Ports Enable or disable the USB ports at the back of your computer.

Default: Enabled.

Side USB Ports Enable or disable the USB ports at the side of your computer.

Default: Enabled.

USB debug Enable or disable the USB debug feature.

Default: Disabled.

#### Table 7. Power options

#### Advanced—Power Option

Wake Up by

Integrated LAN/ WLAN If enabled, wakes the system using a network message.  $\,$ 

Default: Disabled.

W

NOTE: This option can be enabled only if the Deep Sleep Mode is set to Disabled.

AC Recovery Select the action the computer takes when power is restored.

Default: Power off.

Deep Sleep Control Configure the Deep Sleep support mode.

Default: Enable in S4 and S5.

USB Wake Support Enable the USB devices to wake the computer from Standby.

Default: Disabled.

USB PowerShare Enable or disable USB PowerShare in S4/S5 State.

in S4/S5 State Default: Disabled.

USB PowerShare Enable or disable USB PowerShare in sleep state.

in Sleep State Default: Normal.

Auto Power On Enable or disable the computer from turning on automatically.

Default: Disabled.

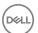

#### Advanced—Power Option

Auto Power On Mode Set the computer to turn on automatically every day or on a preselected date.

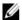

NOTE: This option can be configured only if the Auto Power On mode is set to Enabled Everyday .or Selected Day (Selected Day by default).

Auto Power On Date Set the date on which the computer must turn on automatically.

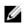

NOTE: This option can be configured only if the Auto Power On mode is set to Enabled 1 to 31 (15 by default).

Numlock Key Enable or disable the Numlock key.

Default: Enabled.

Table 8. SupportAssist System Resolution

| Advanced—SupportAssist System Resolution |                                                                                                    |  |
|------------------------------------------|----------------------------------------------------------------------------------------------------|--|
| Auto OS Recovery<br>Threshold            | Control the automatic boot flow for SupportAssist System Resolution Console and for Dell OS Recovery tool. Default: 2. |  |
| SupportAssist OS<br>Recovery             | Enable or disable the boot flow for SupportAssist OS recovery tool.  Default: Disabled.                                |  |

#### Table 9. Security options

| Security        |                                            |  |
|-----------------|--------------------------------------------|--|
| Admin Password  | Displays the admin password.               |  |
| System Password | Displays the system password.              |  |
| HDD1 Password   | Displays the HDD1 password.                |  |
| Service Tag     | Set, change, or delete the Service Tag.    |  |
| Asset Tag       | Set, change, or delete the Asset Tag.      |  |
| Admin Password  | Set, change, or clear the admin password.  |  |
| System Password | Set, change, or clear the system password. |  |

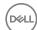

| Security                         |                                                                                                    |
|----------------------------------|----------------------------------------------------------------------------------------------------|
| HDD1 Password                    | Set, change, or clear the HDD1 password.                                                                                     |
| Password Change                  | Enable or disable changes to the System and Hard Disk passwords when an administrator password is set. Default: Permitted.   |
| Computrace                       | Enable or disable the BIOS module interface of the optional Computrace Service from Absolute Software.  Default: Deactivate. |
| Firmware TPM                     | Enable or disable Firmware TPM function.<br>Default: Disabled.                                                               |
| UEFI Firmware<br>Capsule Updates | Enable or disable BIOS updates through UEFI capsule update packages.  Default: Enabled.                                      |

### Table 10. Boot options

| Boot                   |                                                                           |  |
|------------------------|---------------------------------------------------------------------------|--|
| Secure Boot<br>Control | Enable or disable the secure boot control.  Default: Disabled.            |  |
|                        | NOTE: To enable this feature, the computer must be in the UEFI boot mode. |  |
| Legacy Option<br>ROMs  | Enable or disable the Legacy Option ROMs.<br>Default: Enabled.            |  |
| Boot List Option       | Displays the available boot options.                                      |  |
| Attempt Legacy<br>Boot | Enable or disable the attemp legacy boot function.  Default: Disabled.    |  |

#### Table 11. LEGACY BOOT

| Boot—LEGACY BOOT  |                                                      |  |
|-------------------|------------------------------------------------------|--|
| Diskette Drive    | Displays the boot sequence of the diskette drive.    |  |
| Hard Drive        | Displays the boot sequence of the hard drive.        |  |
| USB Storage Drive | Displays the boot sequence of the USB storage drive. |  |

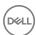

#### **Boot—LEGACY BOOT**

CD/DVD/CD-RW Displays the boot sequence of the optical drive.

Drive

Network Displays the boot sequence of the network drive.

#### Table 12. Exit options

| Exit                        |                                                                          |
|-----------------------------|--------------------------------------------------------------------------|
| Exit Saving<br>Changes      | Exit system setup and save your changes.                                 |
| Save Change<br>Without Exit | Save your changes.                                                       |
| Exit Discarding<br>Changes  | Exit system setup and load previous values for all system setup options. |
| Load Optimal<br>Defaults    | Load default values for all system setup options.                        |
| Discard Changes             | Load previous values for all system setup options.                       |
|                             |                                                                          |

Identifier GUID-185C8B9A-D728-4477-99FC-D9276DAD3A15

Status Released

## Clearing forgotten passwords

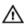

WARNING: Before working inside your computer, read the safety information that shipped with your computer and follow the steps in <a href="Before working inside your computer">Before working inside your computer</a>. After working inside your computer, follow the instructions in <a href="After working inside your computer">After working inside your computer</a>. For more safety best practices, see the Regulatory Compliance home page at <a href="www.dell.com/regulatory\_compliance">www.dell.com/regulatory\_compliance</a>.

Identifier GUID-80B6901A-84B9-4E89-AECE-A1BD484B2AEF

Status Released

## **Prerequisites**

- 1 Remove the back cover.
- 2 Remove the system-board shield.

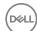

Identifier GUID-E37E55C4-1964-4ABA-952C-7B58A4FA17B1
Status Released

### Procedure

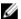

#### NOTE: For the location of the jumper, see "System-board components".

- 1 Remove the jumper plug from the password jumper pins.
- 2 Wait for five seconds, and then replace the jumper plug to its original location.

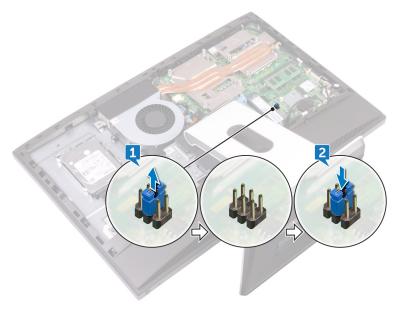

IdentifierGUID-352452C2-A4B4-43B4-9917-C72AF18BDA02StatusReleased

### Post-requisites

- 1 Replace the system-board shield.
- 2 Replace the back cover.

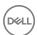

Identifier GUID-85E904E9-9739-40E9-B16E-44C3F6C759A5

Status Released

## Clearing CMOS settings

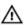

WARNING: Before working inside your computer, read the safety information that shipped with your computer and follow the steps in <a href="Before working inside your computer">Before working inside your computer</a>. After working inside your computer, follow the instructions in <a href="After working inside your computer">After working inside your computer</a>. For more safety best practices, see the Regulatory Compliance home page at <a href="www.dell.com/">www.dell.com/</a> regulatory\_compliance.

Identifier GUID-80B6901A-84B9-4E89-AECE-A1BD484B2AEF

Status Released

### **Prerequisites**

1 Remove the back cover.

2 Remove the system-board shield.

Identifier GUID-C7BAECA4-7AAA-4060-8F52-F412C70D591D

Status Released

#### **Procedure**

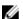

NOTE: For more information on the location of the CMOS reset jumper, see "System-board components".

1 Remove the jumper plug from the password jumper-pins and connect it to the CMOS jumper pins.

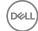

2 Wait for five seconds, and replace the jumper plug to its original location.

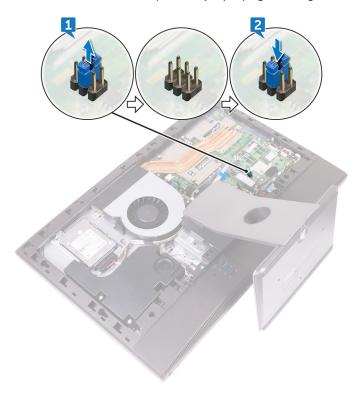

IdentifierGUID-352452C2-A4B4-43B4-9917-C72AF18BDA02StatusReleased

## Post-requisites

- 1 Replace the <u>system-board shield</u>.
- 2 Replace the back cover.

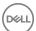

Identifier GUID-A88CF4BC-F775-4FAF-97B9-77C8D75E67A3

Status Released

# Diagnostics

**Power status light:** Indicates the power status.

**Solid Amber** – The computer is unable to boot to the operating system. This indicates that the power supply or another device in the computer is failing.

**Blinking Amber** – The computer is unable to boot to the operating system. This indicates that the power supply is normal but another device in the computer is failing or not installed properly.

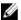

NOTE: See the light patterns to determine the device that is failing.

Off - Computer is in hibernation or turned off.

The power status light blinks amber along with beep codes indicating failures.

For example, the power status light blinks amber two times followed by a pause, and then blinks white three times followed by a pause. This 2,3 pattern continues until the computer is turned off indicating the Recovery image is not found.

The following table shows different light patterns and what they indicate:

Table 13. System diagnostic lights

| Light pattern | Problem description                                                                                             |
|---------------|----------------------------------------------------------------------------------------------------|
| 1             | System board, BIOS corruption, or ROM error                                                                     |
| 3             | System board, Chipset error, Clock failure, Gate A20 failure, Super I/O failure, or Keyboard controller failure |
| 4             | Memory or RAM failure                                                                                           |
| 5             | Coin-cell battery failure                                                                                       |
| 6             | GPU failure                                                                                                    |
| 7             | CPU failure                                                                                                    |
| 8             | Display failure                                                                                                 |
| 3,6           | BIOS recovery image not found                                                                                   |

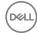

| Light pattern | Problem description                   |
|---------------|---------------------------------------|
| 3,7           | BIOS recovery image found but invalid |

The computer may emit a series of beeps during start-up if the errors or problems cannot be displayed. The repetitive beep codes help the user troubleshoot problems with the computer.

Camera status light: Indicates whether the camera is in use.

- · Solid white Camera is in use.
- · Off Camera is not in use.

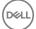

Identifier

GUID-AF18382F-D265-43C2-85DA-28FFB5875F37

**Status** 

Released

# Getting help and contacting Dell

## Self-help resources

You can get information and help on Dell products and services using these self-help resources:

#### Table 14. Self-help resources

Information about Dell products and services

Dell Help & Support app

Accessing help

Get started app

Online help for operating system

Troubleshooting information, user manuals, setup instructions, product specifications, technical help blogs, drivers, software updates, and so on.

Learn about your operating system, setting up and using your computer, data support/manuals. backup, diagnostics, and so on.

www.dell.com

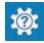

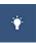

In Windows search, type Help and

Support, and press Enter.

www.dell.com/support/windows

www.dell.com/support/linux

www.dell.com/support

See Me and My Dell at www.dell.com/

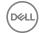

## **Contacting Dell**

To contact Dell for sales, technical support, or customer service issues, see www.dell.com/contactdell.

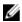

NOTE: Availability varies by country and product, and some services may not be available in your country.

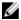

NOTE: If you do not have an active internet connection, you can find contact information on your purchase invoice, packing slip, bill, or Dell product catalog.

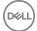